# Building Smart Contracts with Remix

NINA BREZNIK @ninabreznik

YANN LEVREAU @ninabreznik

IURI MATIAS @iurimatias

ROB STUPAY @ryestew ALEX PRAETORIUS @SERAPATH

# Ballot Dapp Workshop

[bit.ly/remix-workshop-repository](http://bit.ly/remix-workshop-repository)

PDF: https://updig.is/pdf/remix-chez-coinhouse.pdf

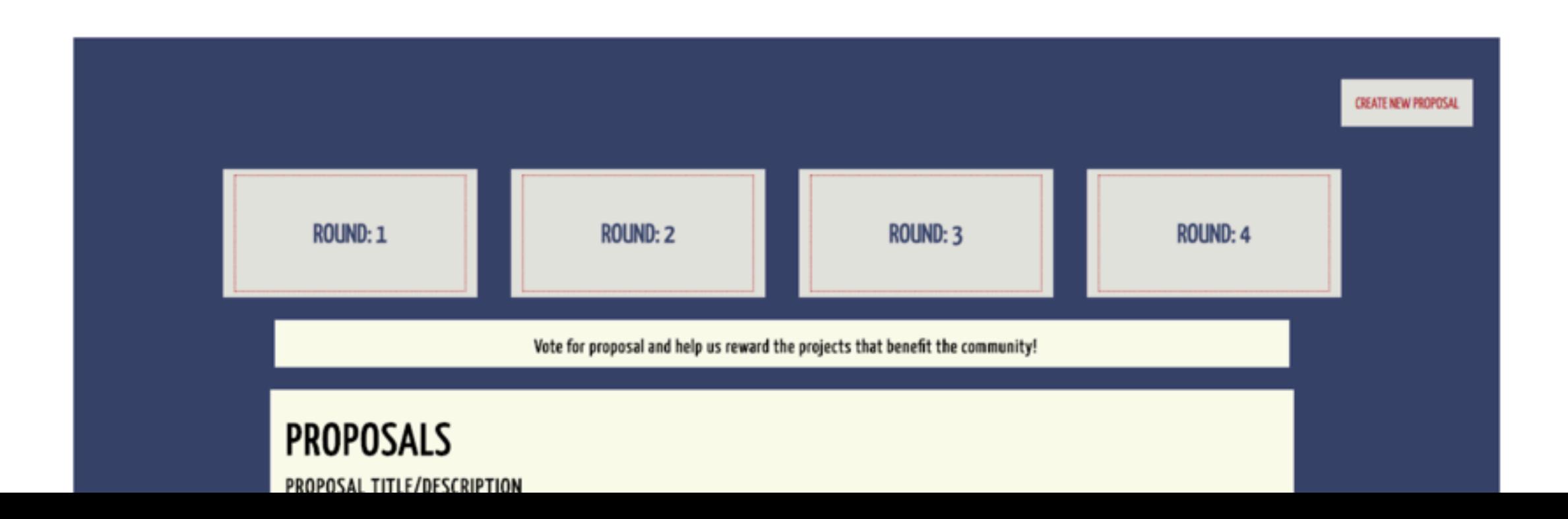

# Install Metamask

#### chrome.google.com/webstore

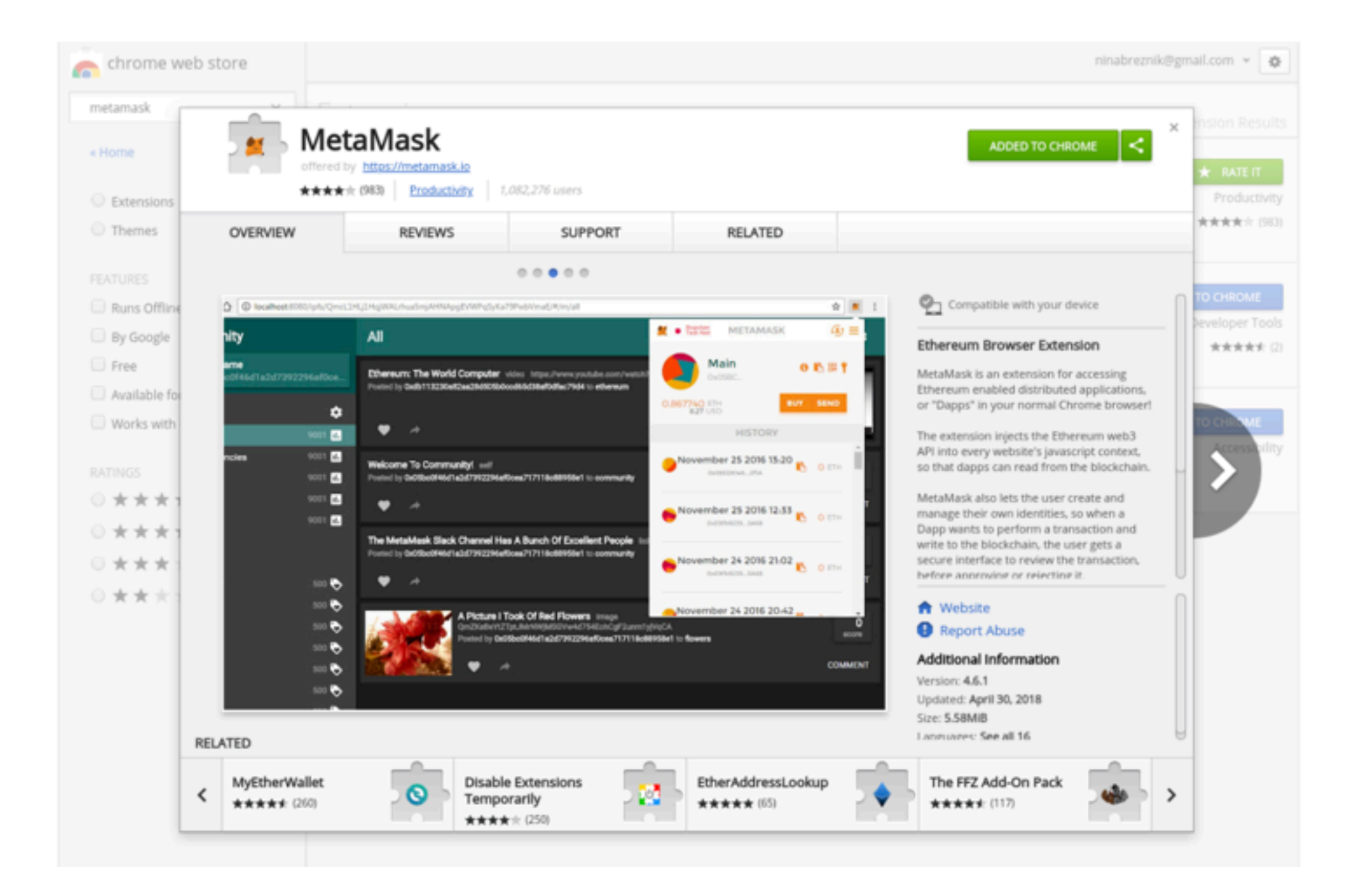

# Login to Metamask

Robsten Test Network

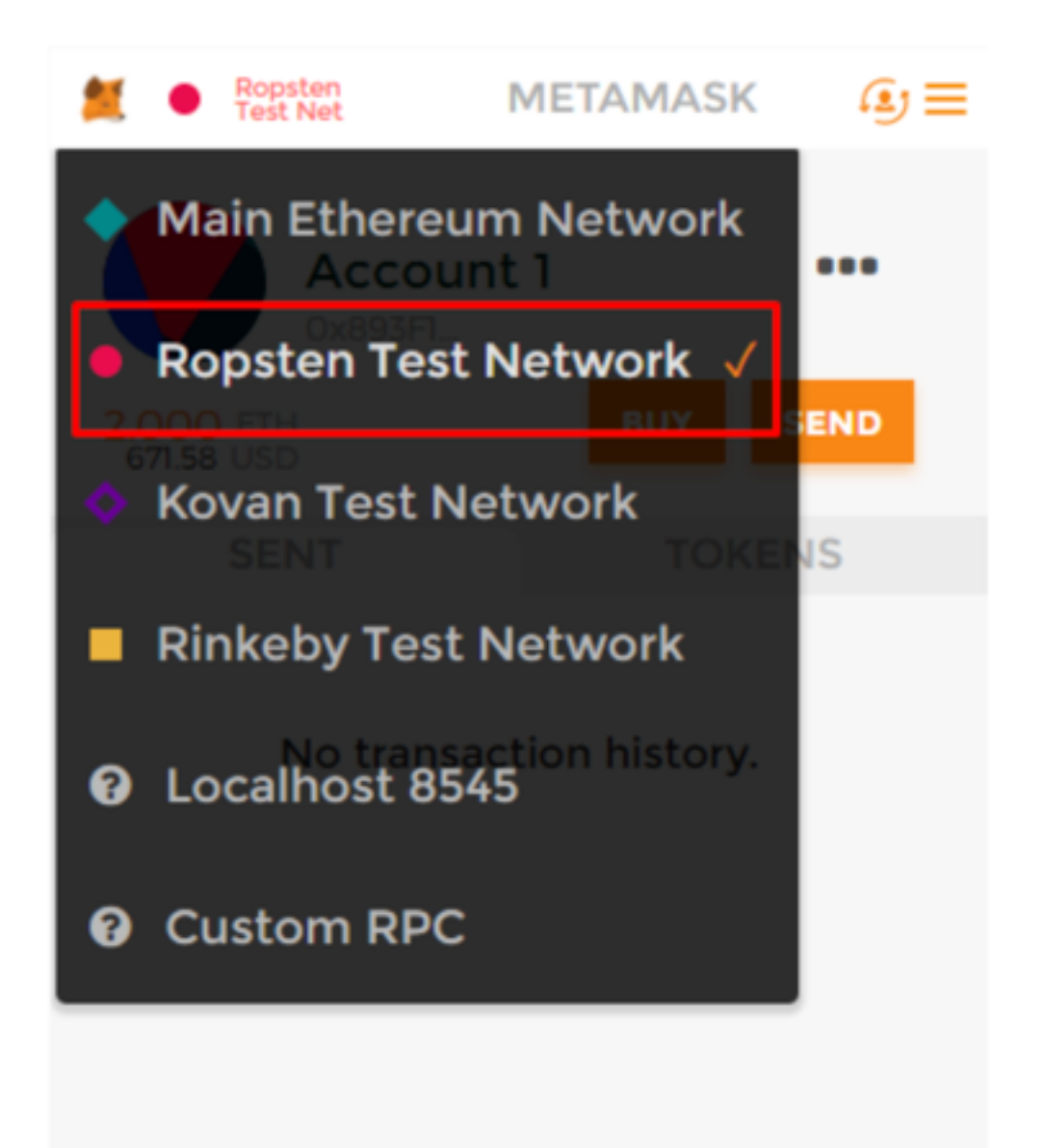

# Let's get started

<https://bit.ly/remix-workshop-repository>

https://remix-alpha.ethereum.org

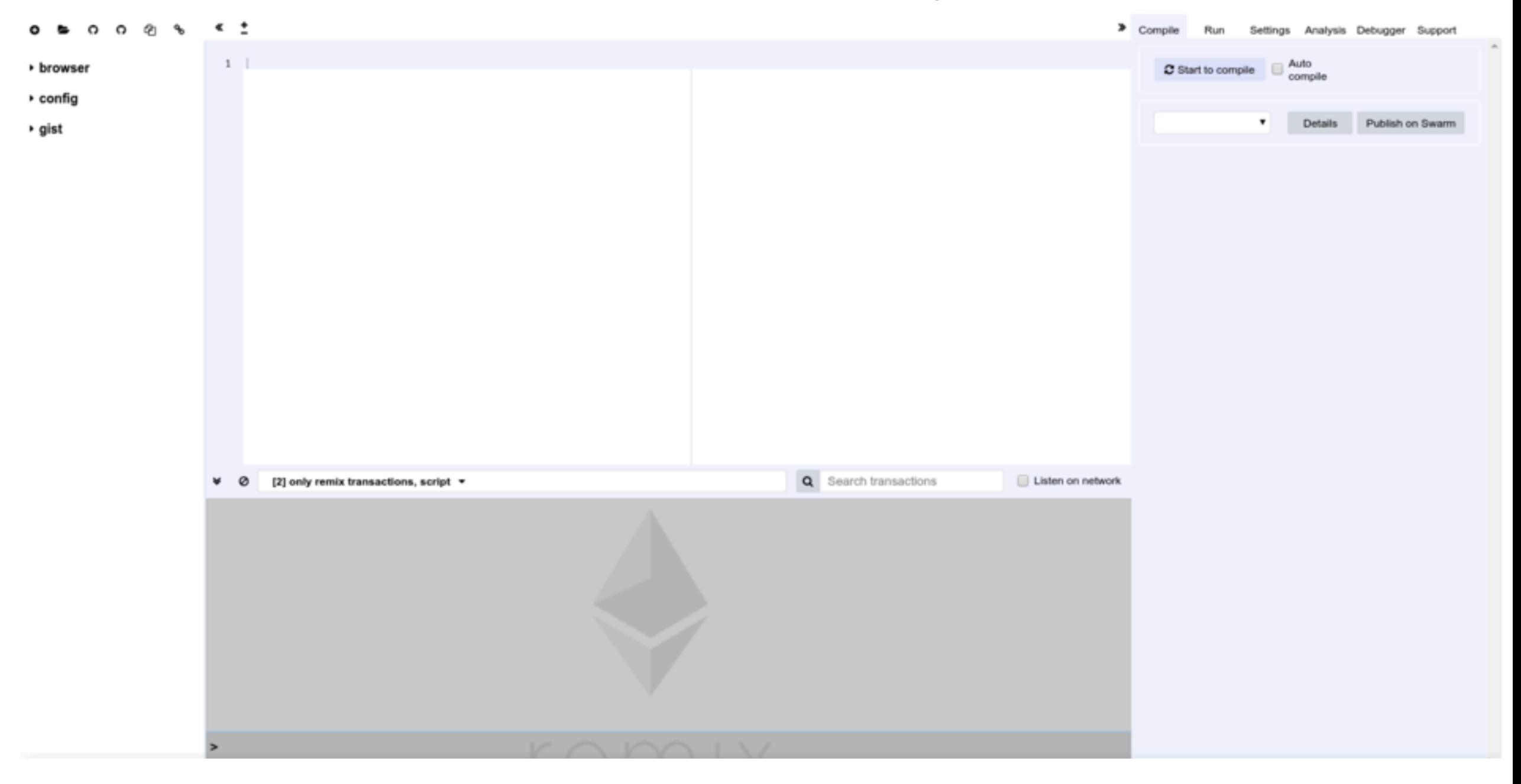

# Remix Tour

#### **File Explorer** https://remix-alpha.ethereum.org

#### **Compile Tab (active)**

Te:

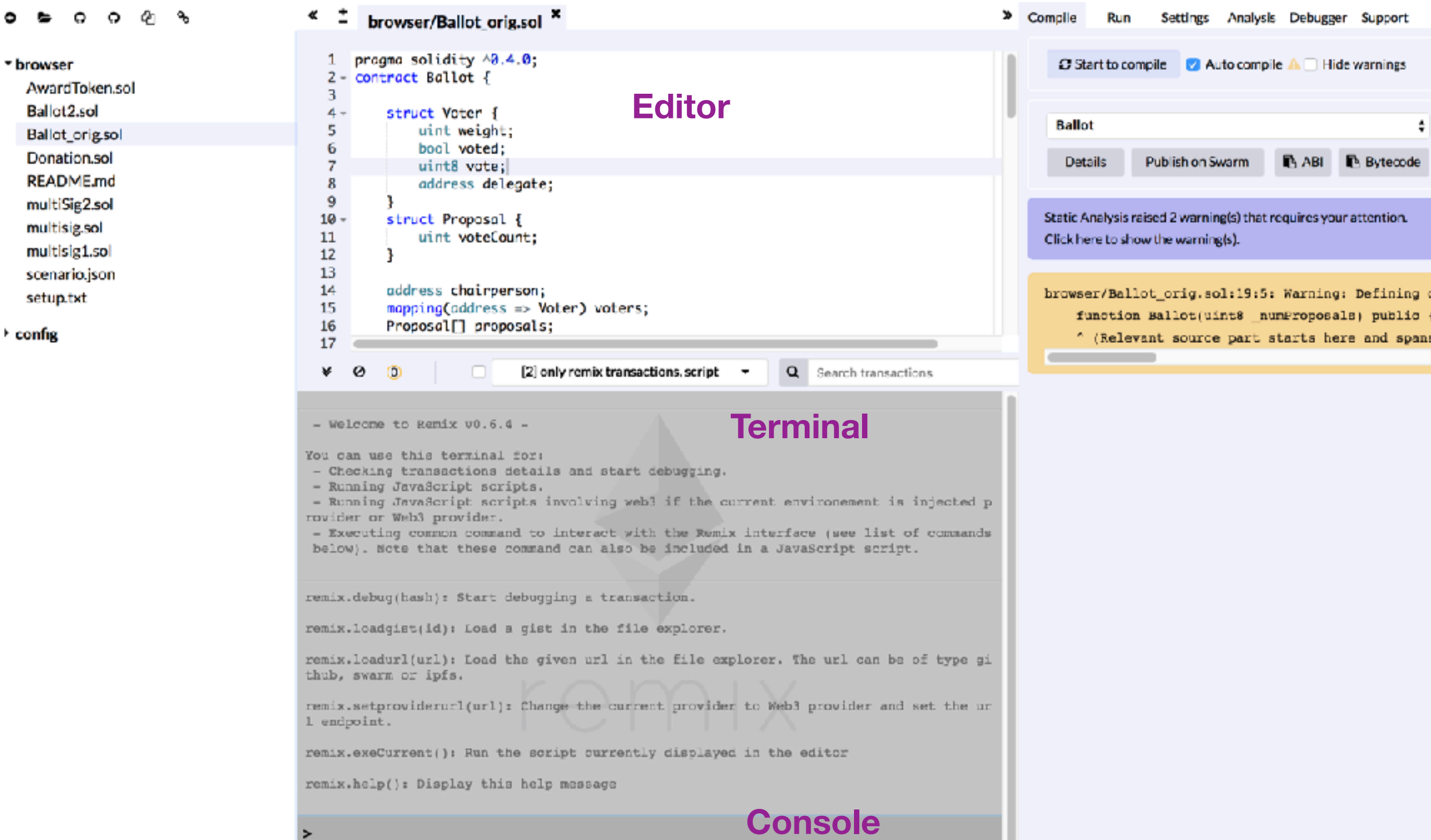

# Run Tab

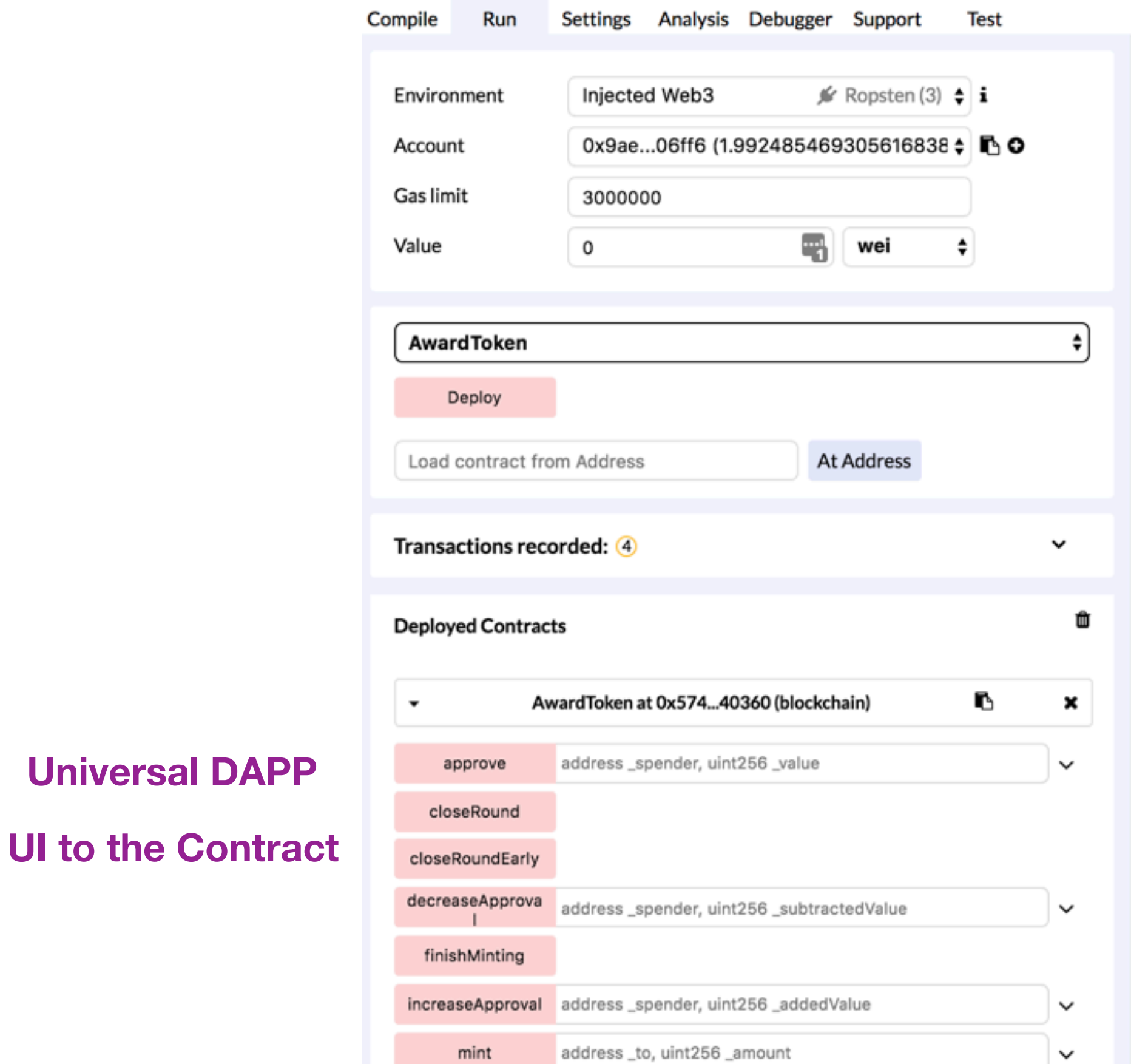

**Universal DAPP** 

# Remix Commands

#### https://remix-alpha.ethereum.org

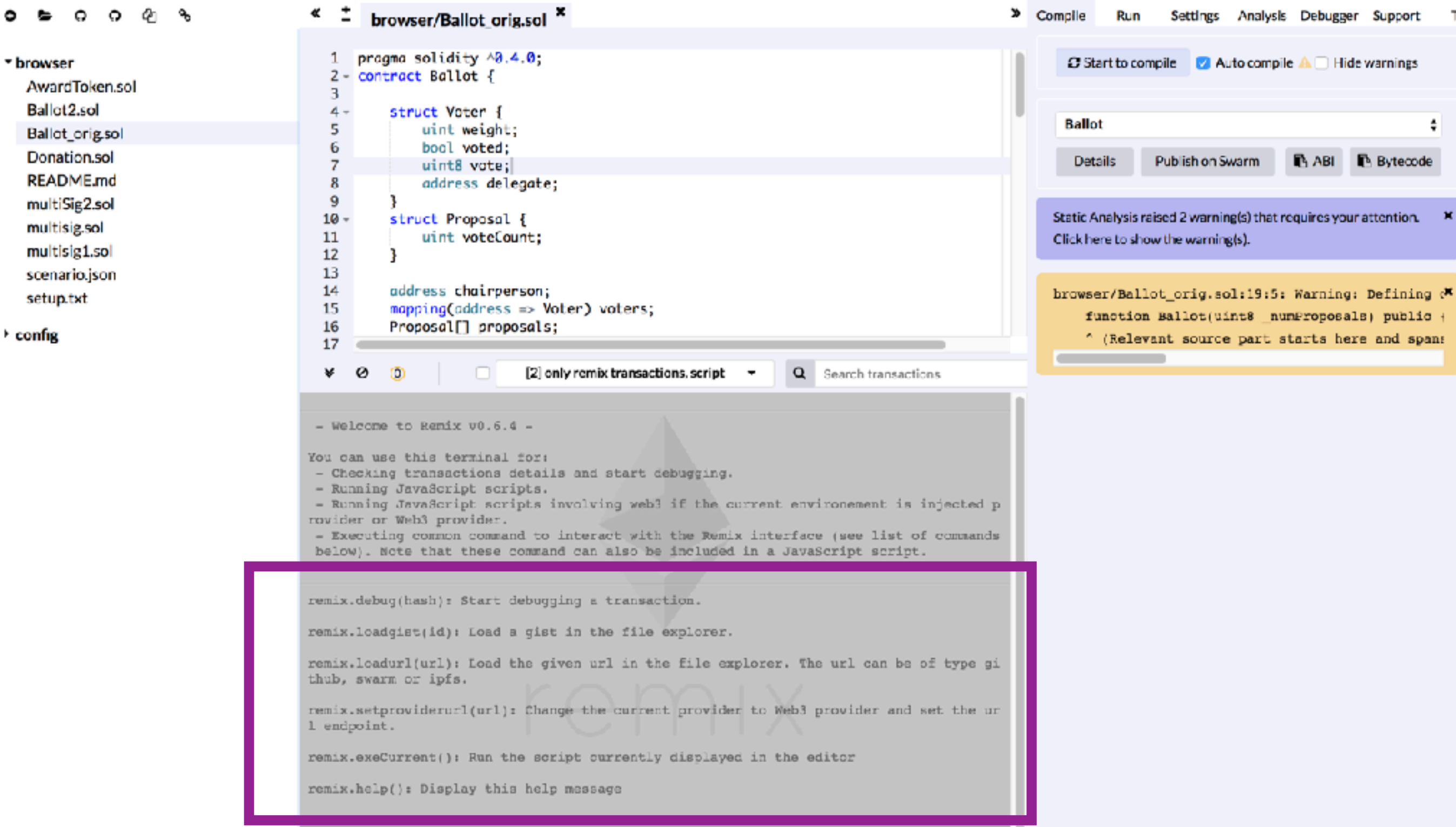

# Set environment

#### Run tab: Environment = Injected web3 (Ropsten)

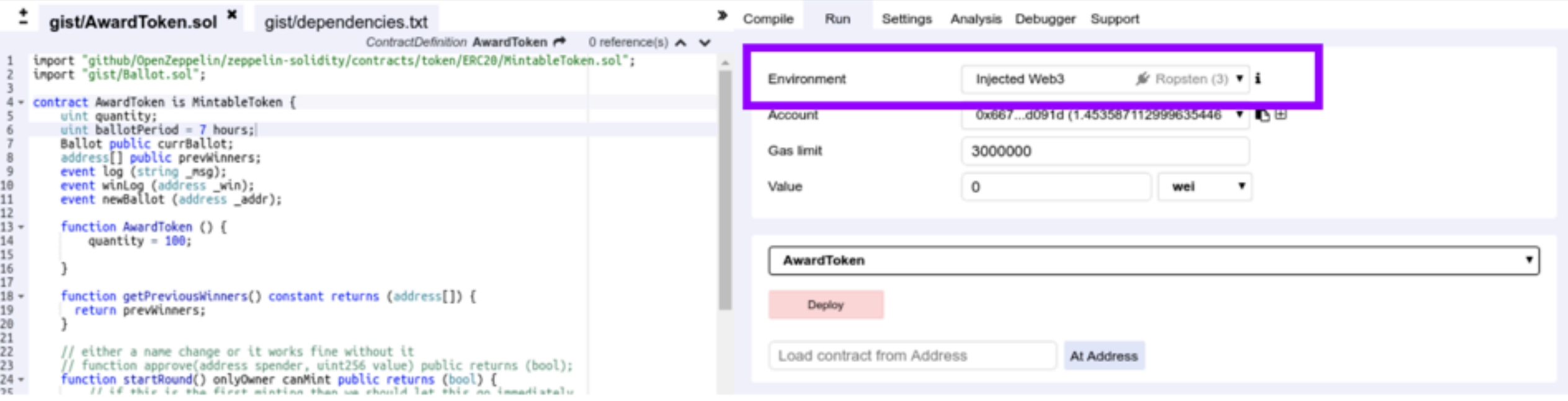

# Get some TEST ether

#### http://faucet.ropsten.be:3001/

#### But FIRST: Copy your address - here or in Metamask

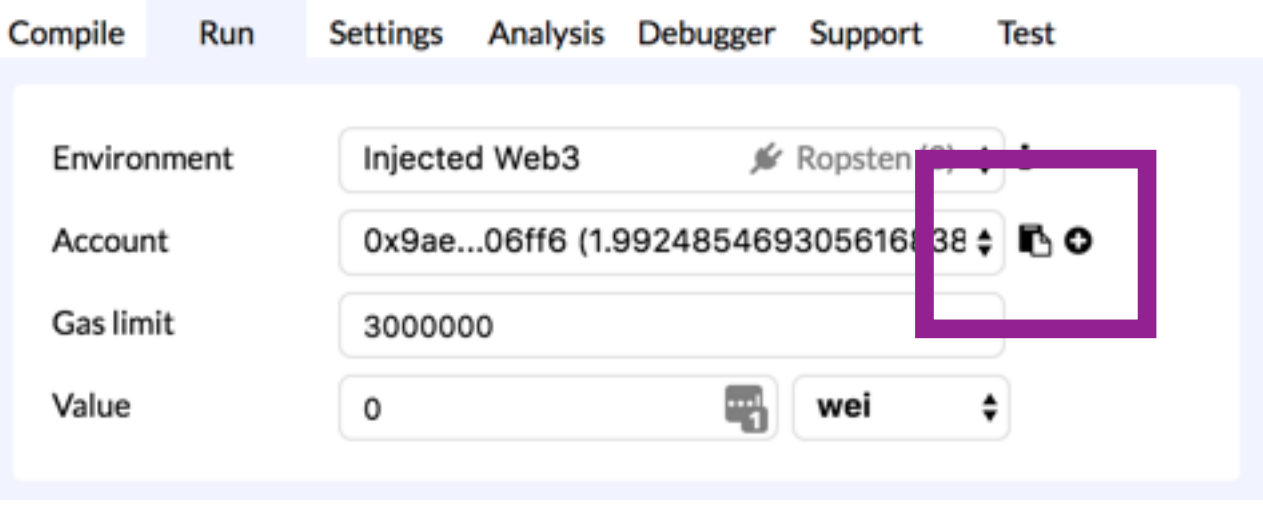

# Load files to Remix

#### remix.loadgist('1b87ded5087790b67b5c4cd90a68065f')

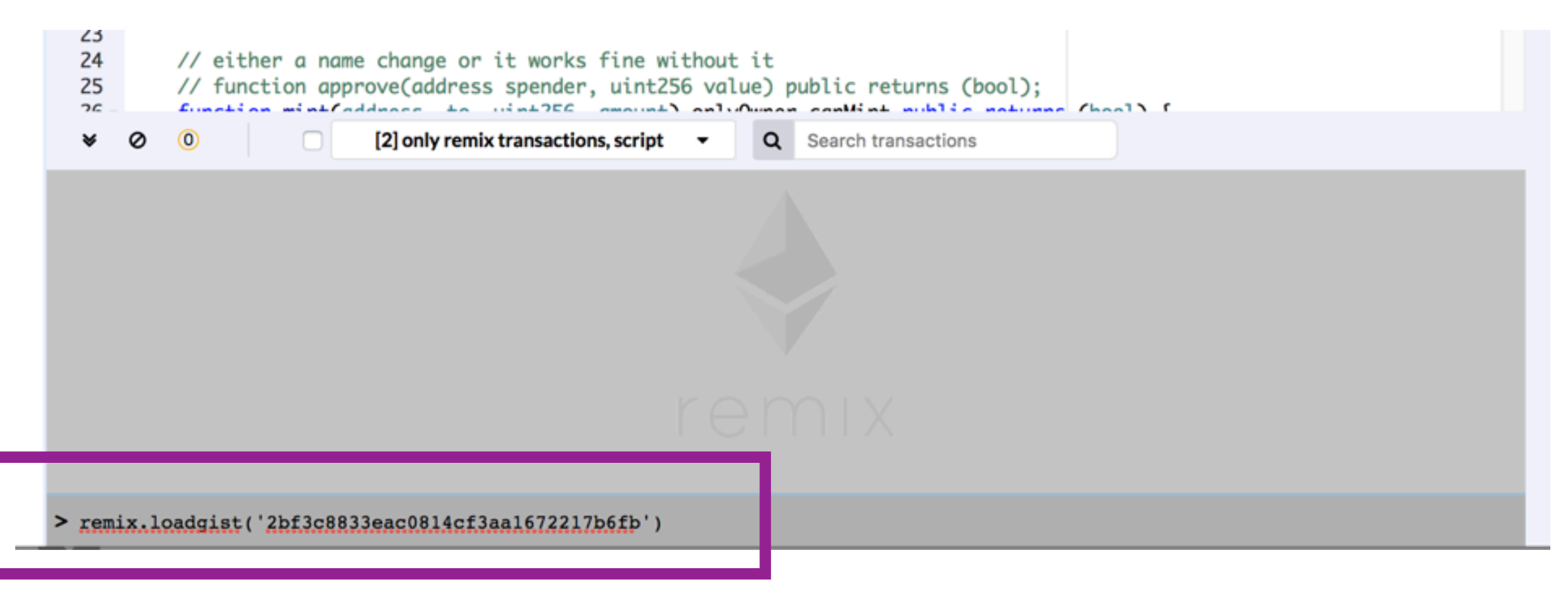

#### here in the console

# Open file

#### gist/dependencies.js

#### **0023** o

#### $\overline{1}$ gist/dependencies.js ×  $\ll$

5

7

#### **browser**

#### config

▼ gist AwardToken.sol

**Ballot**.sol

dependencies.js

#### remix.loadurl('https://github.com/OpenZeppelin/zeppelin-solidity/contracts/token/ERC20/MintableToken.sol')  $\mathbf{1}$ z remix.loadurl('https://github.com/OpenZeppelin/zeppelin-solidity/contracts/ownership/Ownable.sol') 3 remix.loadurl('https://github.com/OpenZeppelin/zeppelin-solidity/contracts/token/ERC20/StandardToken.sol') 4

remix.loadurl('https://github.com/0penZeppelin/zeppelin-solidity/contracts/token/ERC20/ERC20.sol')

remix.loadurl('https://github.com/OpenZeppelin/zeppelin-solidity/contracts/token/ERC20/BasicToken.sol') 6

remix.loadurl('https://github.com/OpenZeppelin/zeppelin-solidity/contracts/token/ERC20/ERC20Basic.sol')

remix.loadurl('https://github.com/0penZeppelin/zeppelin-solidity/contracts/math/SafeMath.sol')

# Load dependencies

#### remix.exeCurrent()

( when dependencies.js is the active file )

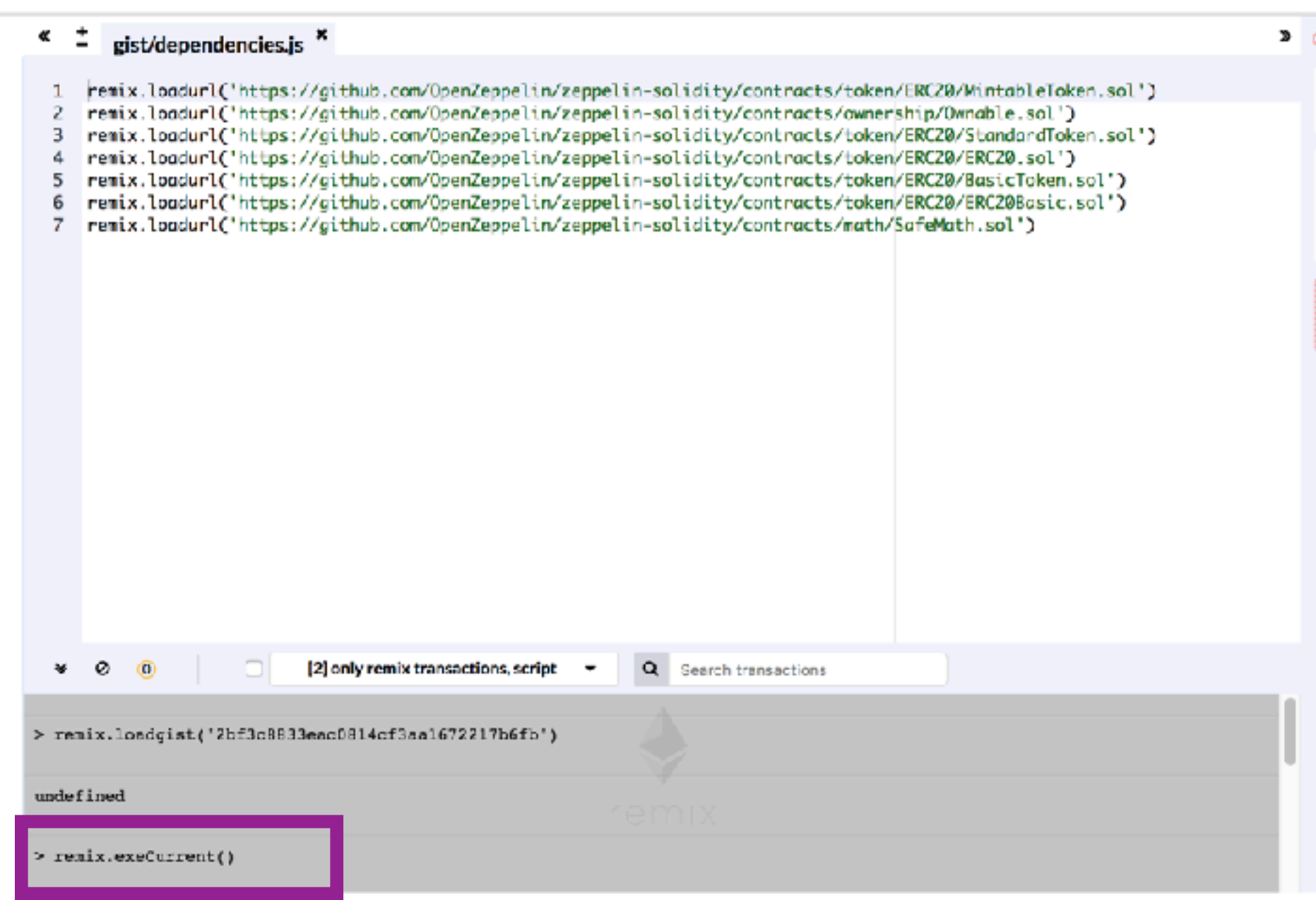

# See new folder

#### github/OpenZeppelin/openzeppelin-zos/contracts

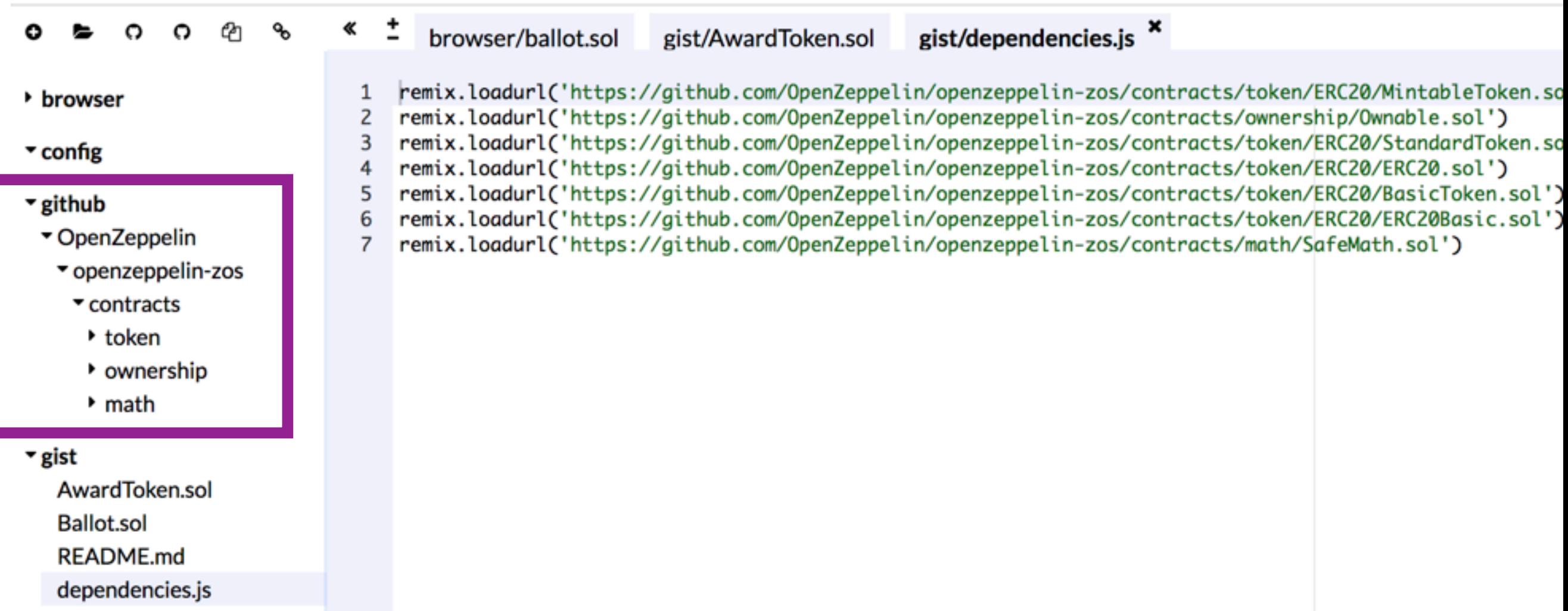

#### Try to compile AwardToken.sol

- Click AwardToken in the File Explorer to make it the active file in the Editor
- Compile tab: Start to compile button

#### But it won't work

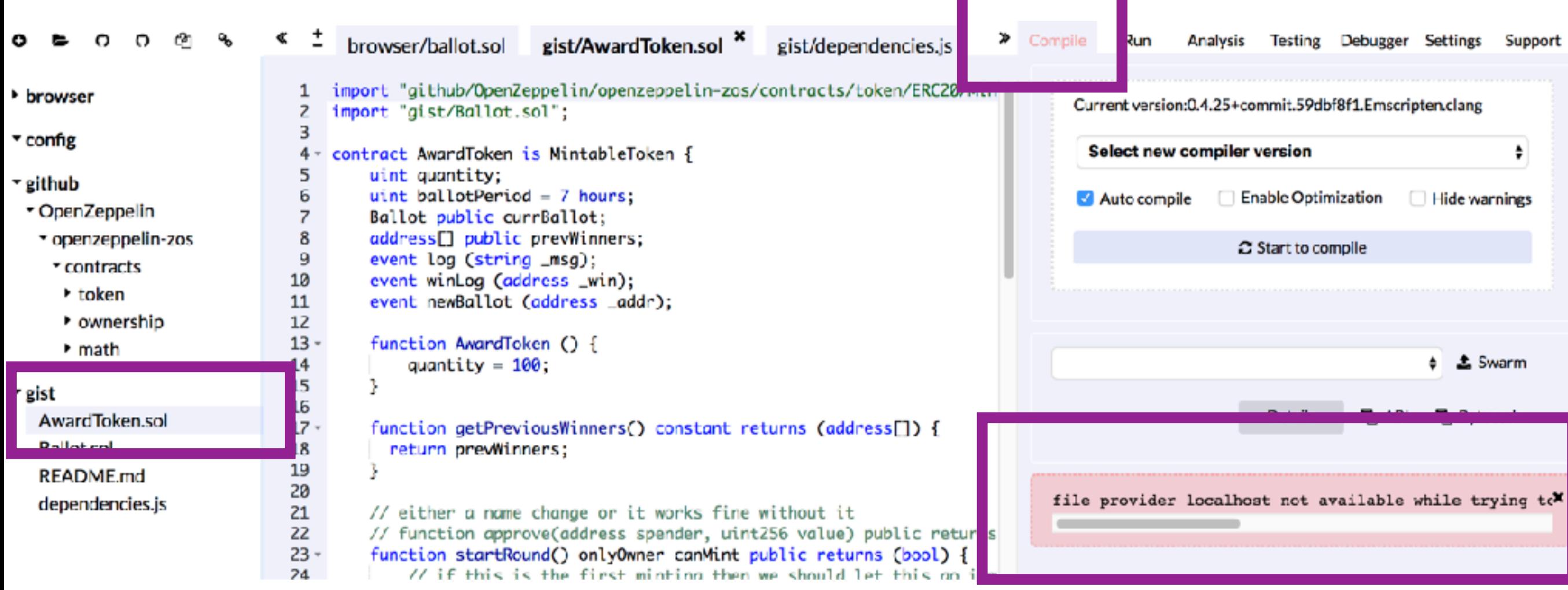

AwardToken is importing MintableToken.sol which is trying to import a file inside of zos-lib.

#### We need to get the zos-lib from NPM

#### and make the NPM folder accessable from Remix

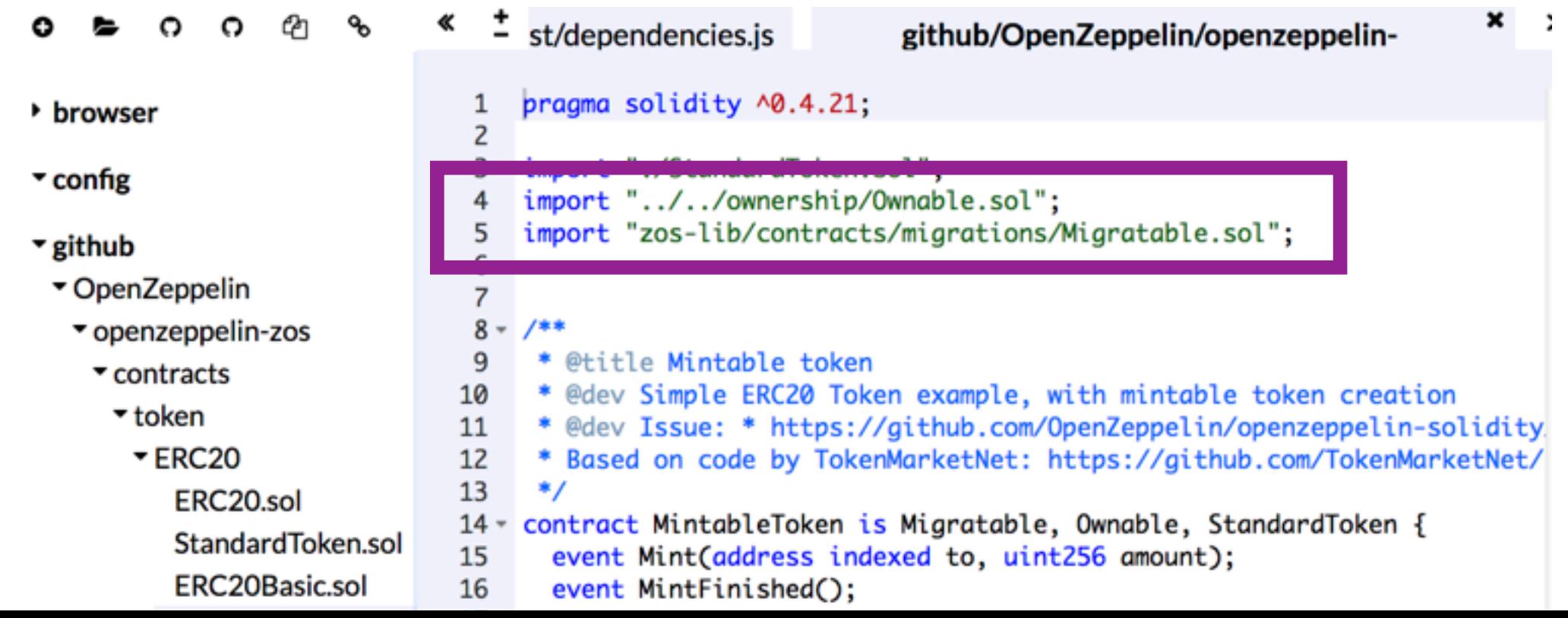

### Setup to access local files and npm modules

In a Terminal / Console (not inside remix but on your computer)

cd to a directory where you want to install the npm modules. (typically your project's directory)

> npm install remixd npm install zos-lib

# Get Remixd Going!

#### In a Terminal / Console from your project's directory

#### remixd -s ./ type:

Then go to remix and turn on remixd by clicking the link icon at the top of the File Explorer ( top left of Remix)

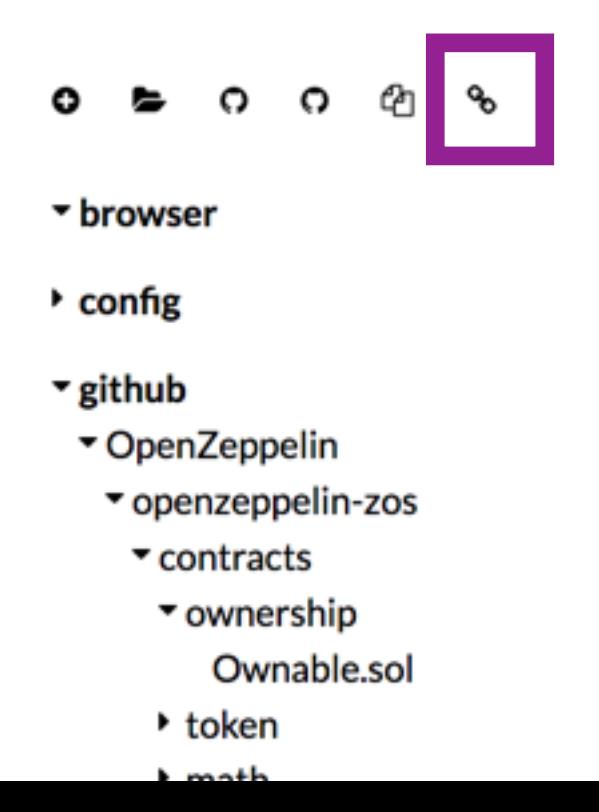

# Click 'Connect'

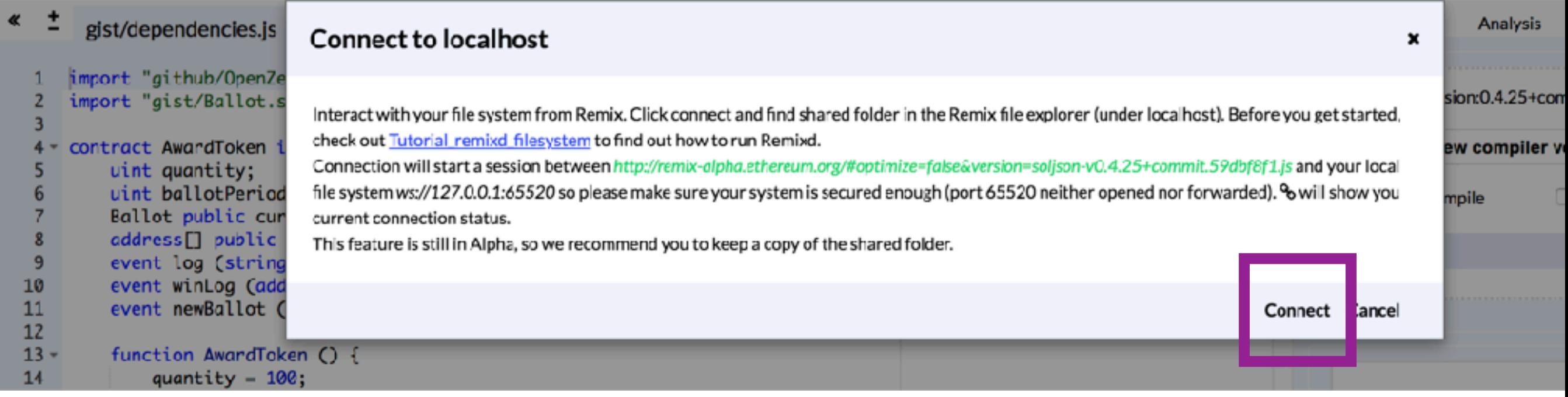

#### Then the link icon should turn green.

# Compile AwardToken

#### Make sure that AwarkToken.sol is the active file in the terminal.

#### Click the "Start to compile" button

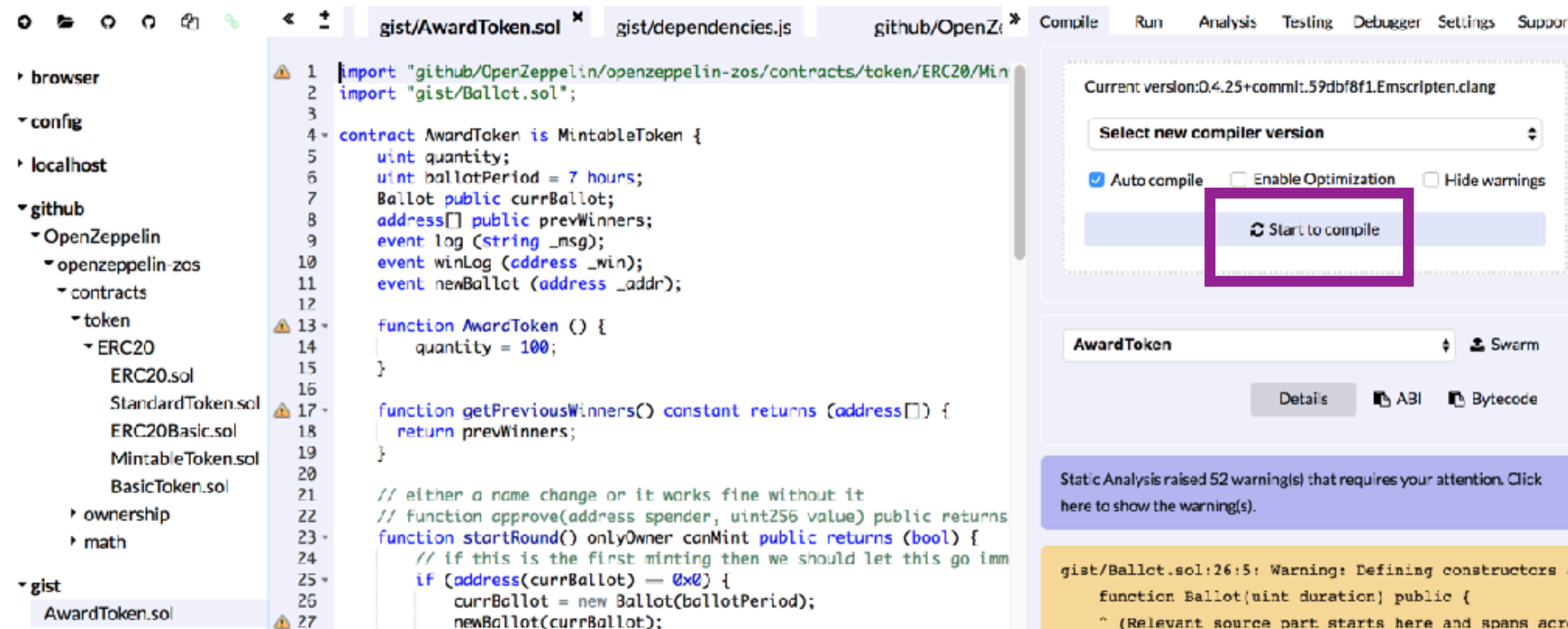

# See compiled contracts

#### AwardToken + all it's imported contracts

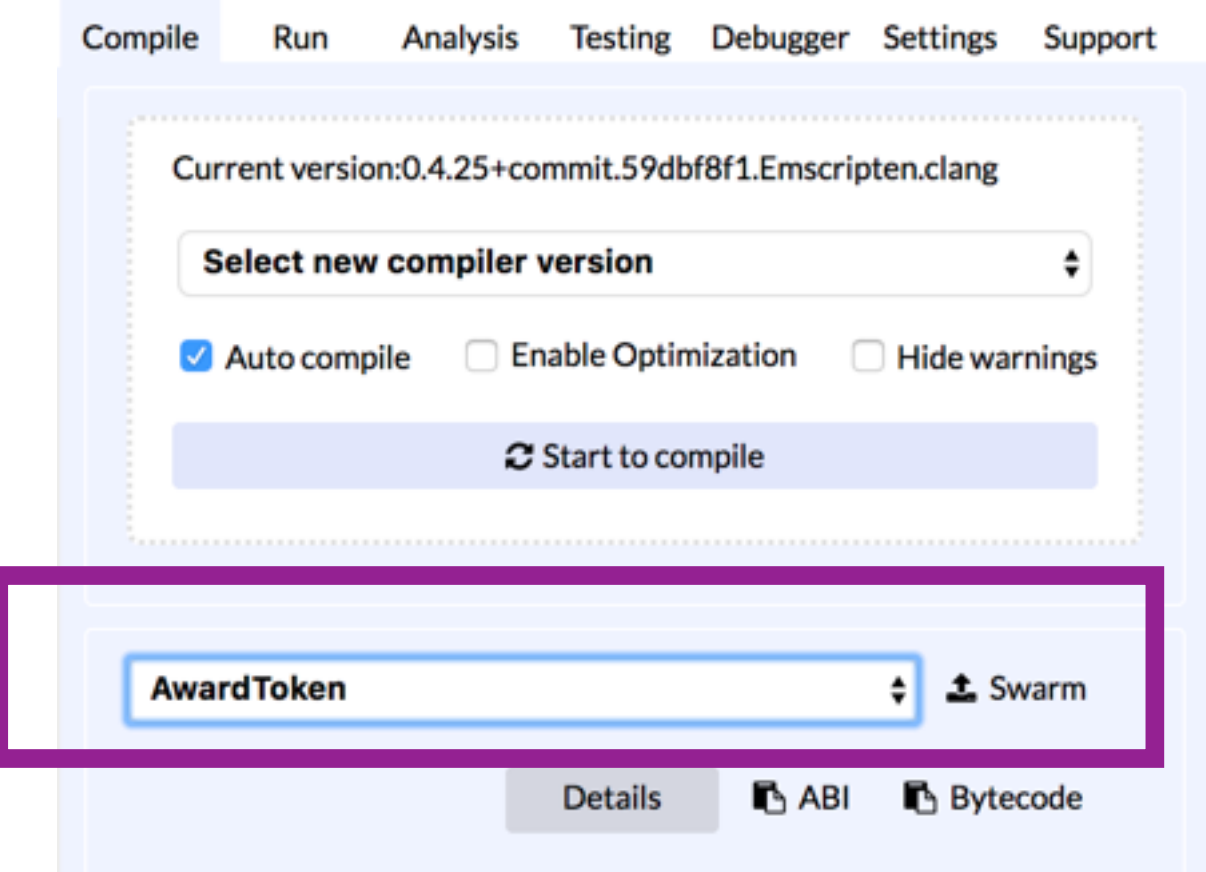

# Imported Contracts

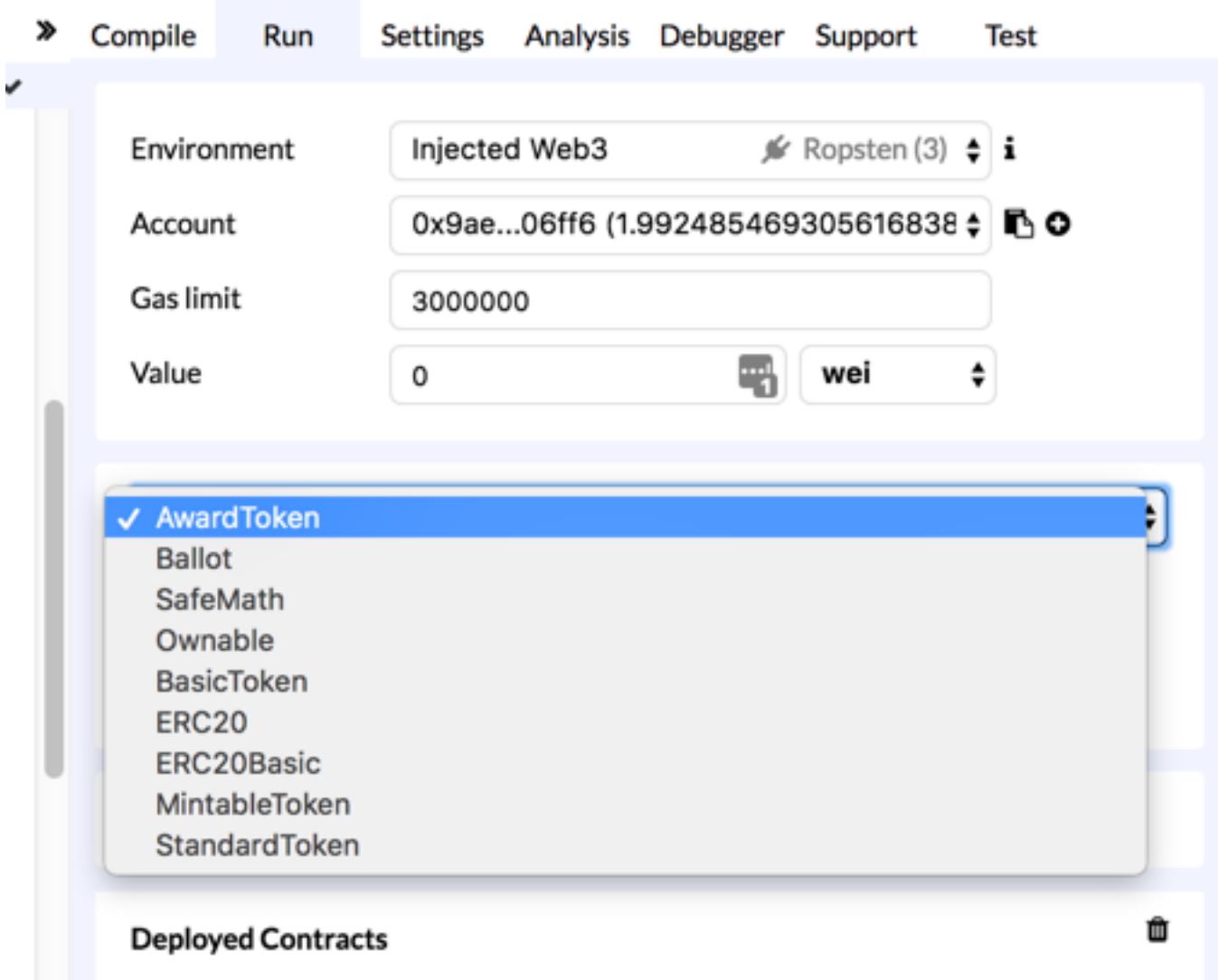

# Deploy the contract

#### Run tab: Deploy button

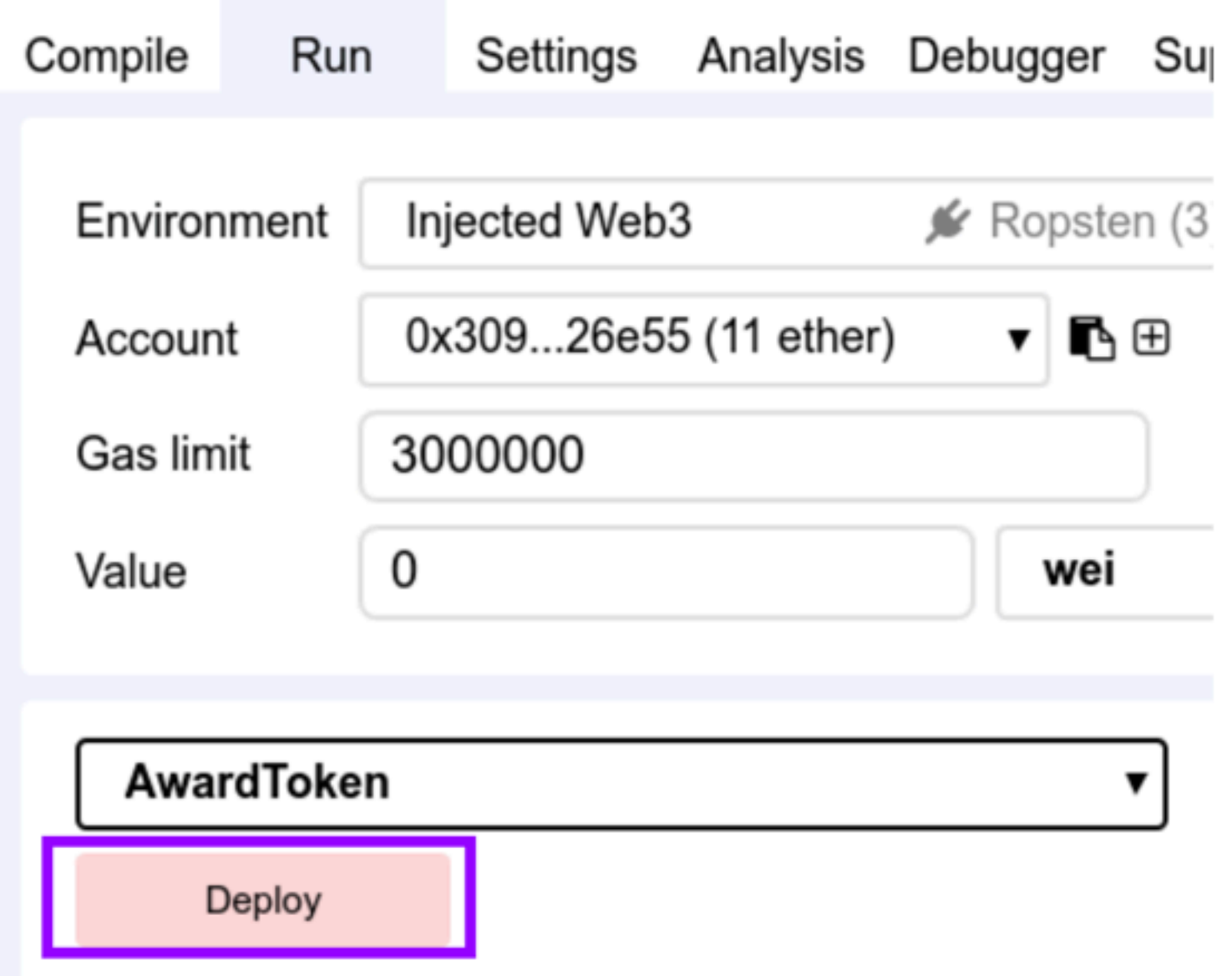

# Confirm the transaction

#### Submit button But make sure you put in a gas price!

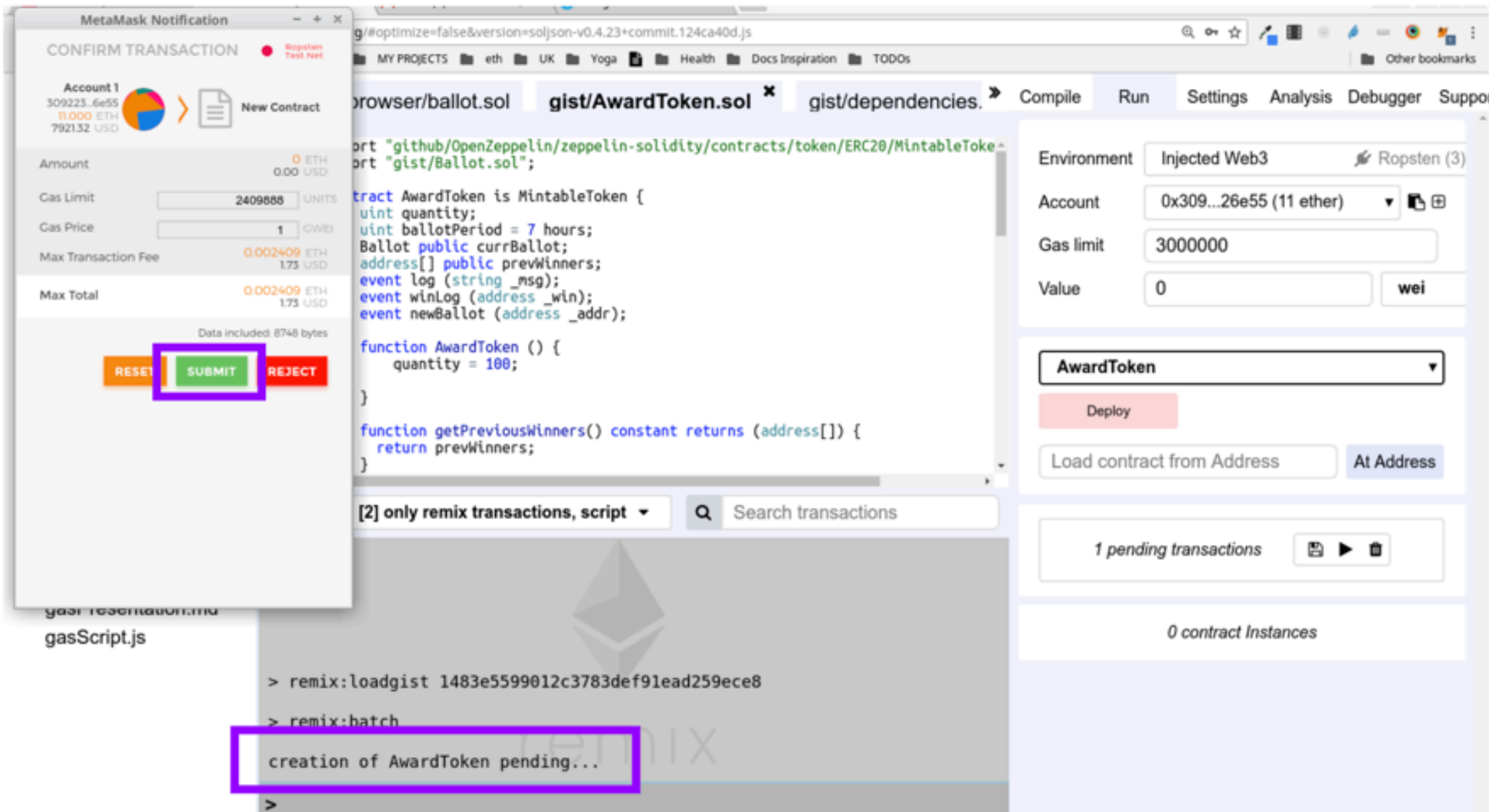

# Check if tx is mined

#### Terminal logs in Remix

creation of AwardToken pending...

https://ropsten.etherscan.io/tx/0x404a4445ebb3a969b15257a586a61582afa07 dcf02b1b2617f77519b30378be8

▶ [block:3159099 txIndex:2] from:0x309...26e55 to:AwardToken.(constructor) value:0 wei data:0x608...70029  $logs: 0 hash:  $0x404...78be8$$ 

Debug

# Click to see the contract's UI

#### On the deployed contract

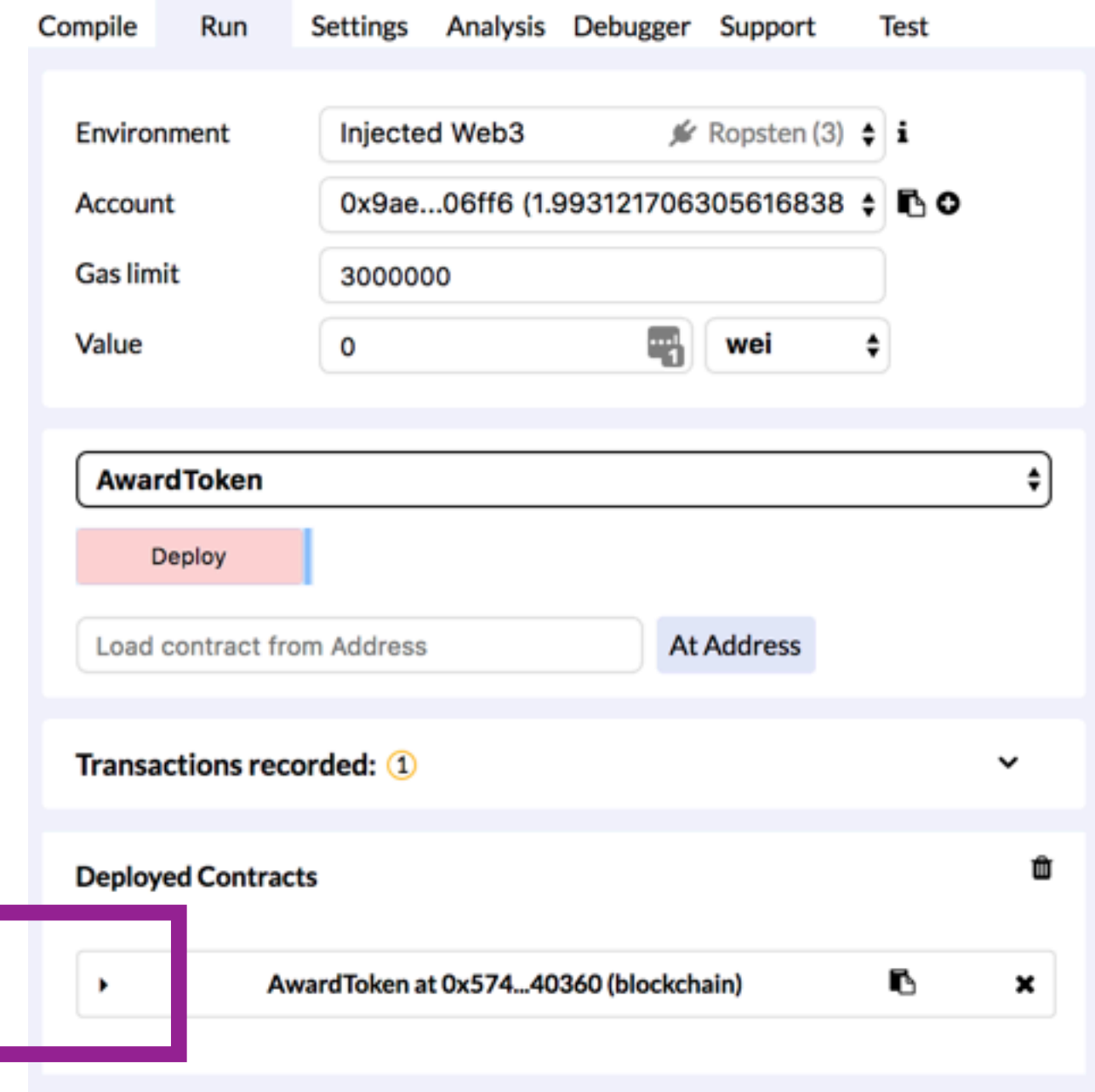

# Voilà!

#### The Interactive UI for AwardToken.sol contract

These are all the methods of AwardToken and the classes that it imported.

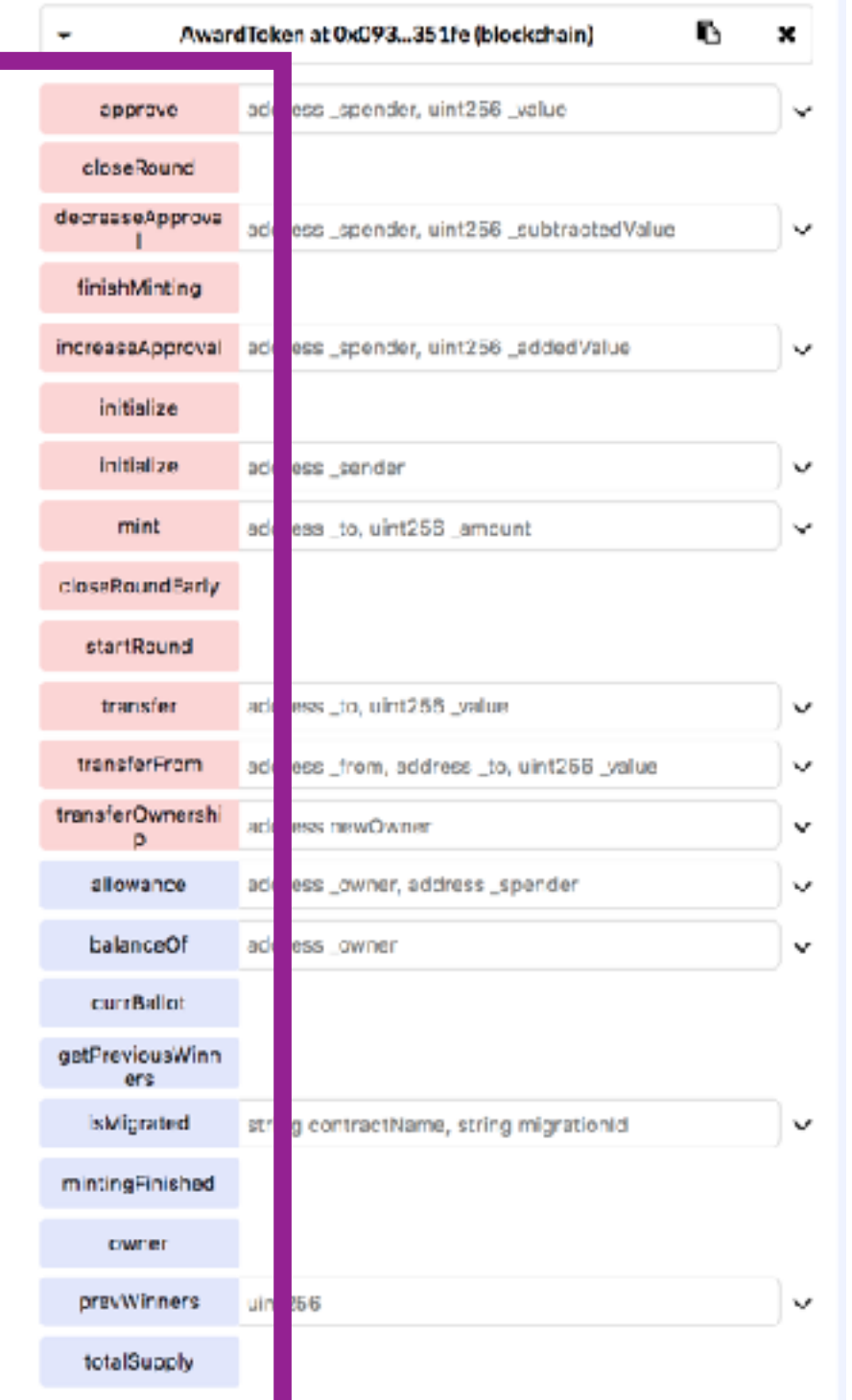

### Initialize

There are 2 initialize functions. Both from the imported Zeppelin contracts. And we need now need to run 1 of them but not the other.

> Choose the one with that needs an address and copy your address and past it in there.

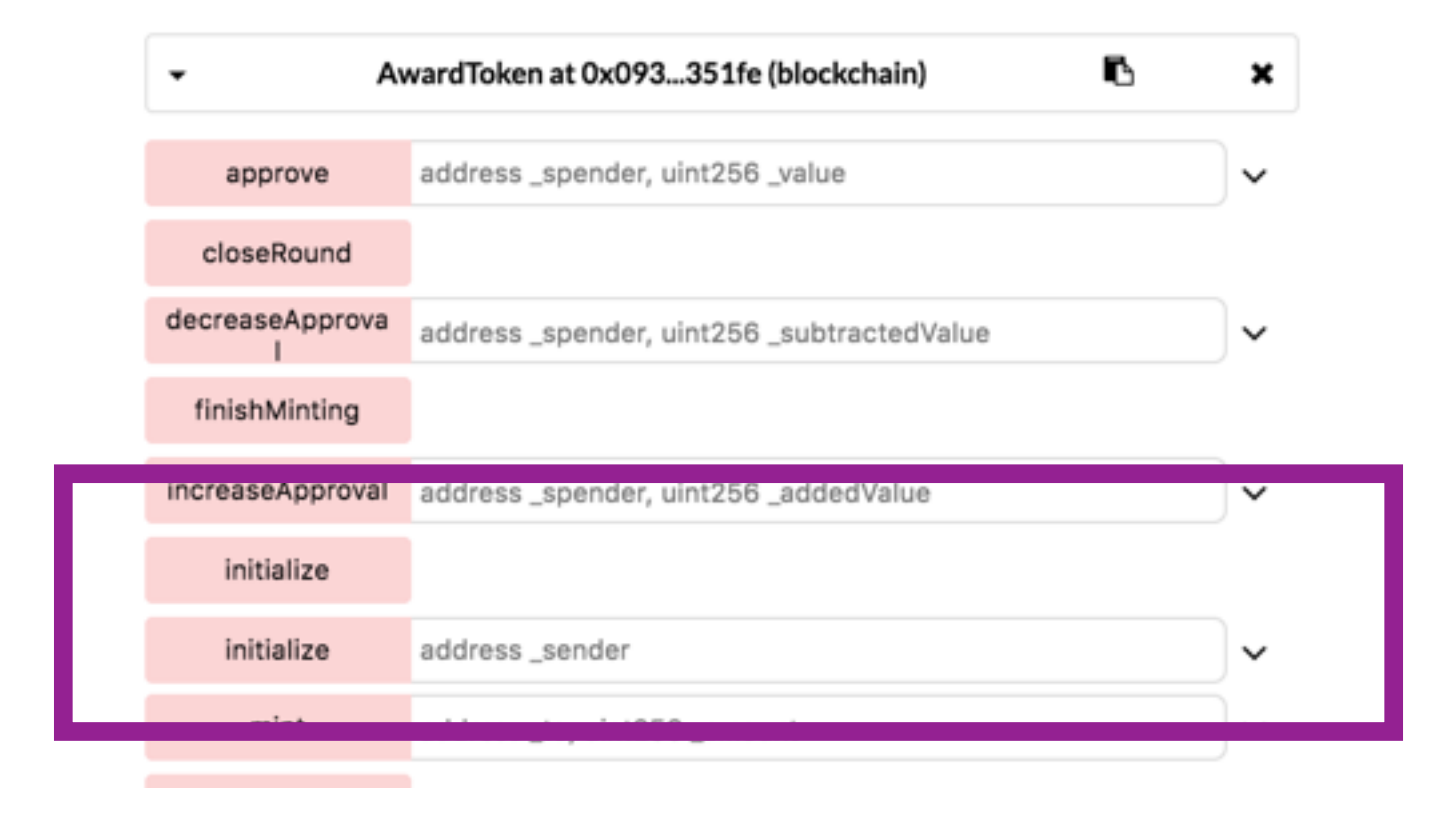

# Run Initialize

In the expanded ( see below) or collapsed Initialize method - fire it up and pay for the transaction.

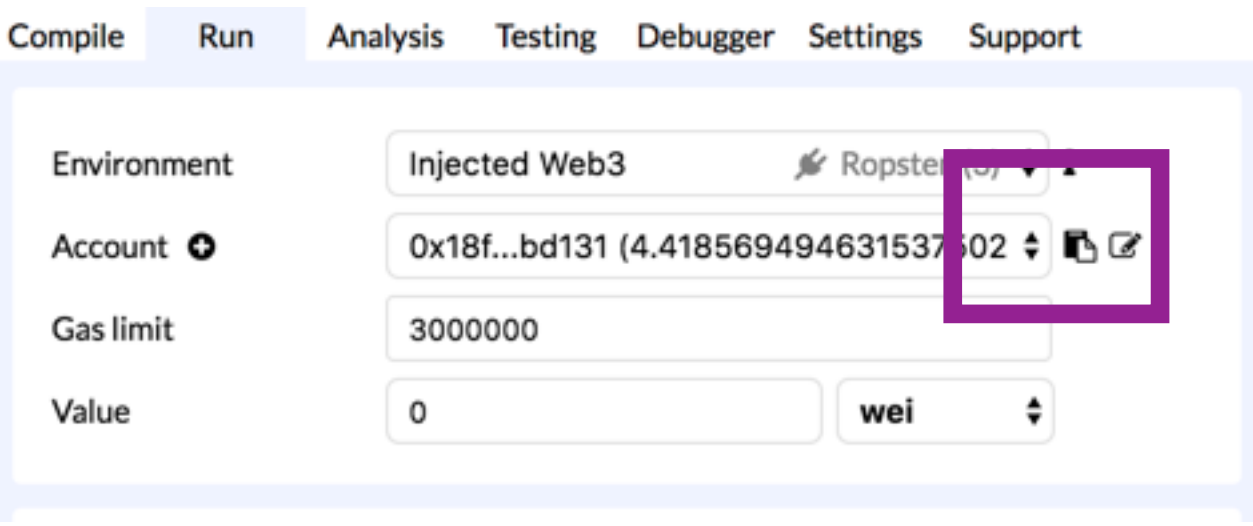

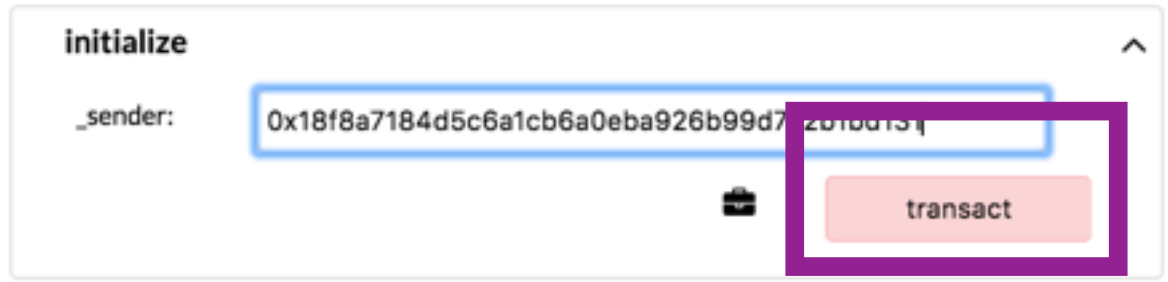

### Execute startRound

#### Its a payable function ( as opposed to a call function - which is free)

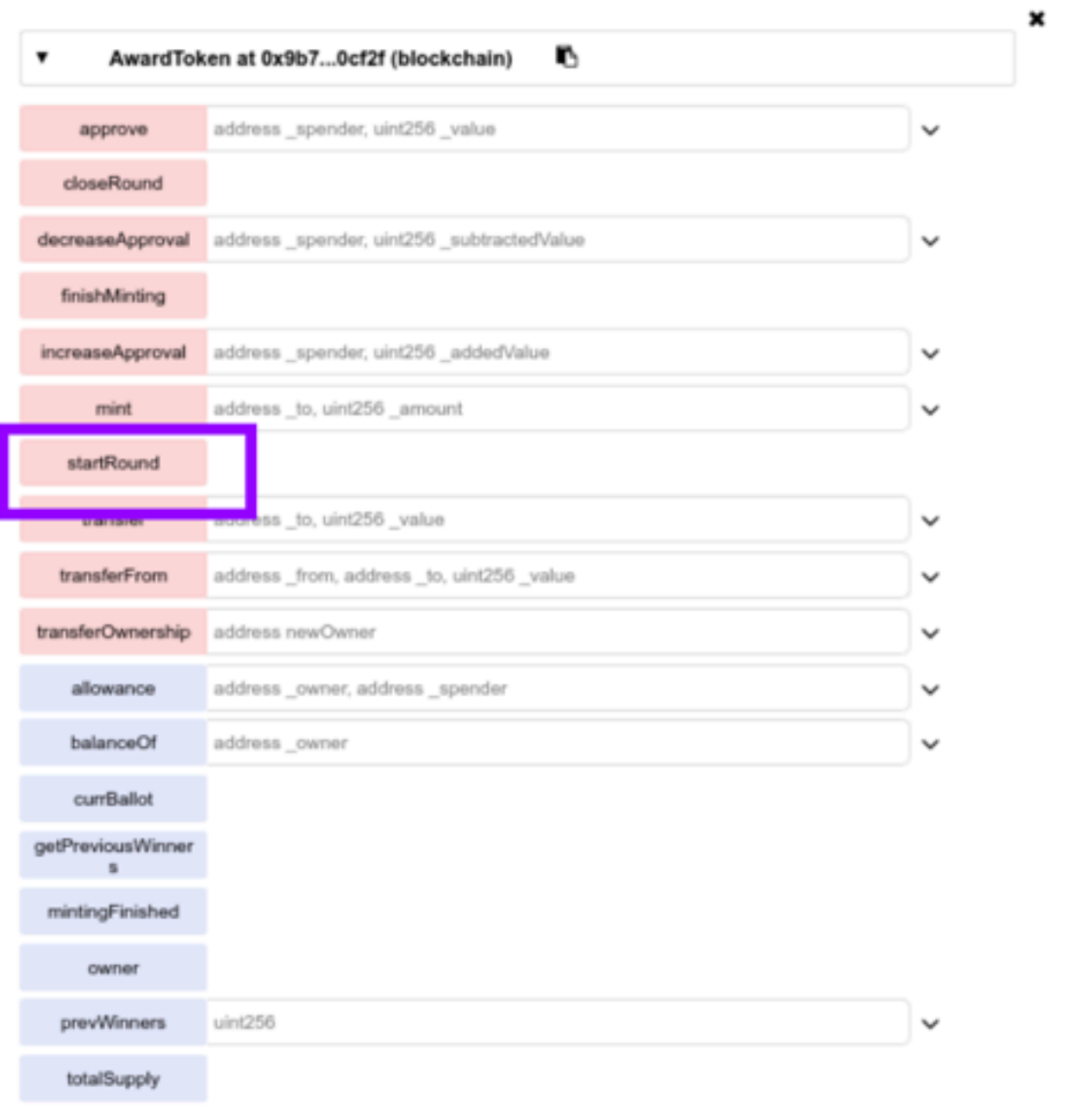

### Confirm the transaction

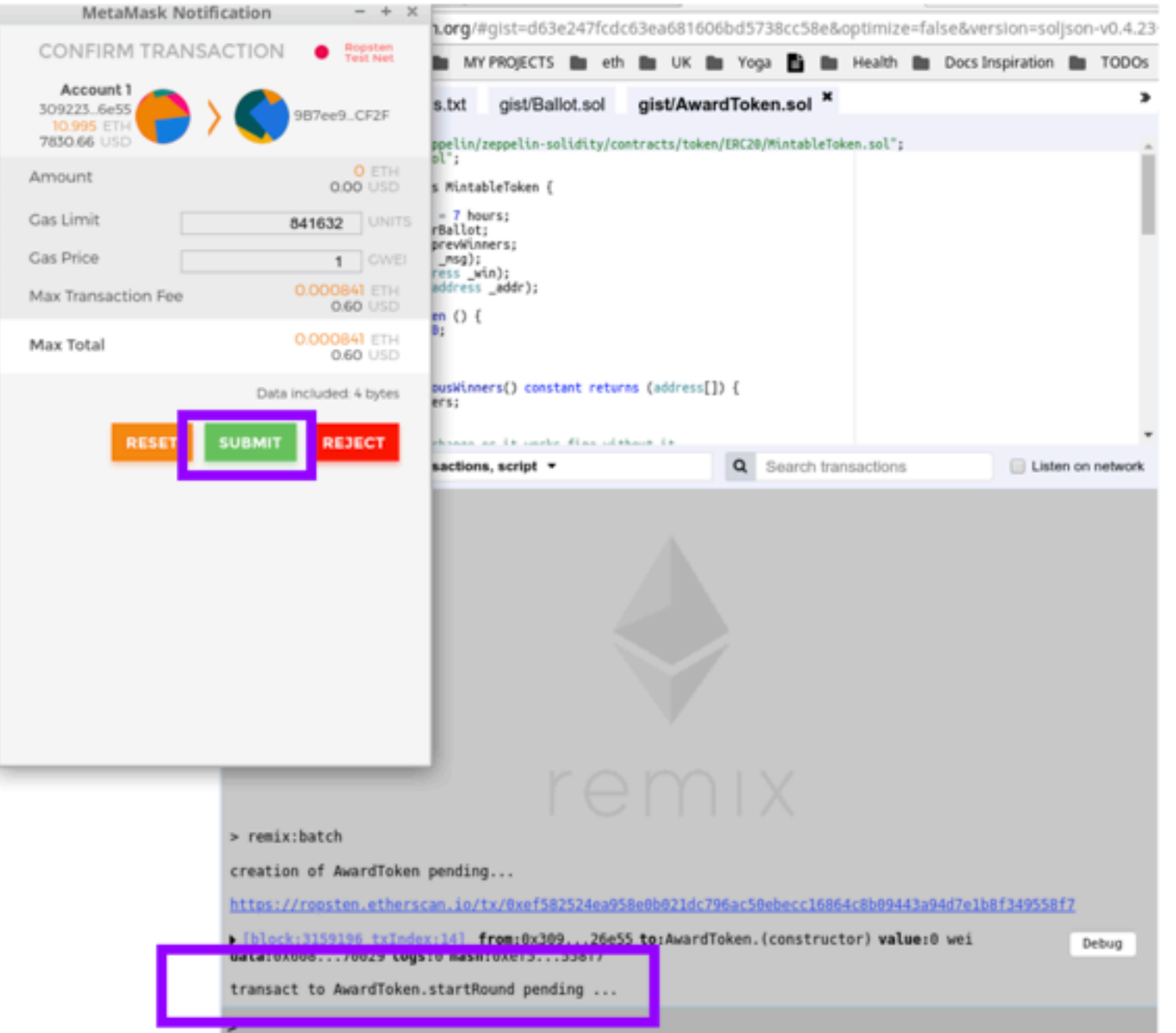

# Check if tx is mined

#### In the terminal logs in Remix

transact to AwardToken.startRound pending ...

https://ropsten.etherscan.io/tx/0x5a97b4946979f52dfb6dc8ab2fecebb8fd43515ff4e25597ecb9d0a88472c8b2

b [block:3159300 txIndex:12] from:0x309...26e55 to:AwardToken.startRound() 0x9b7...0cf2f value:0 wei data:0x55e...3f086 logs:1 hash:0x5a9...2c8b2

Debug

## Expand tx log

#### to see the logs

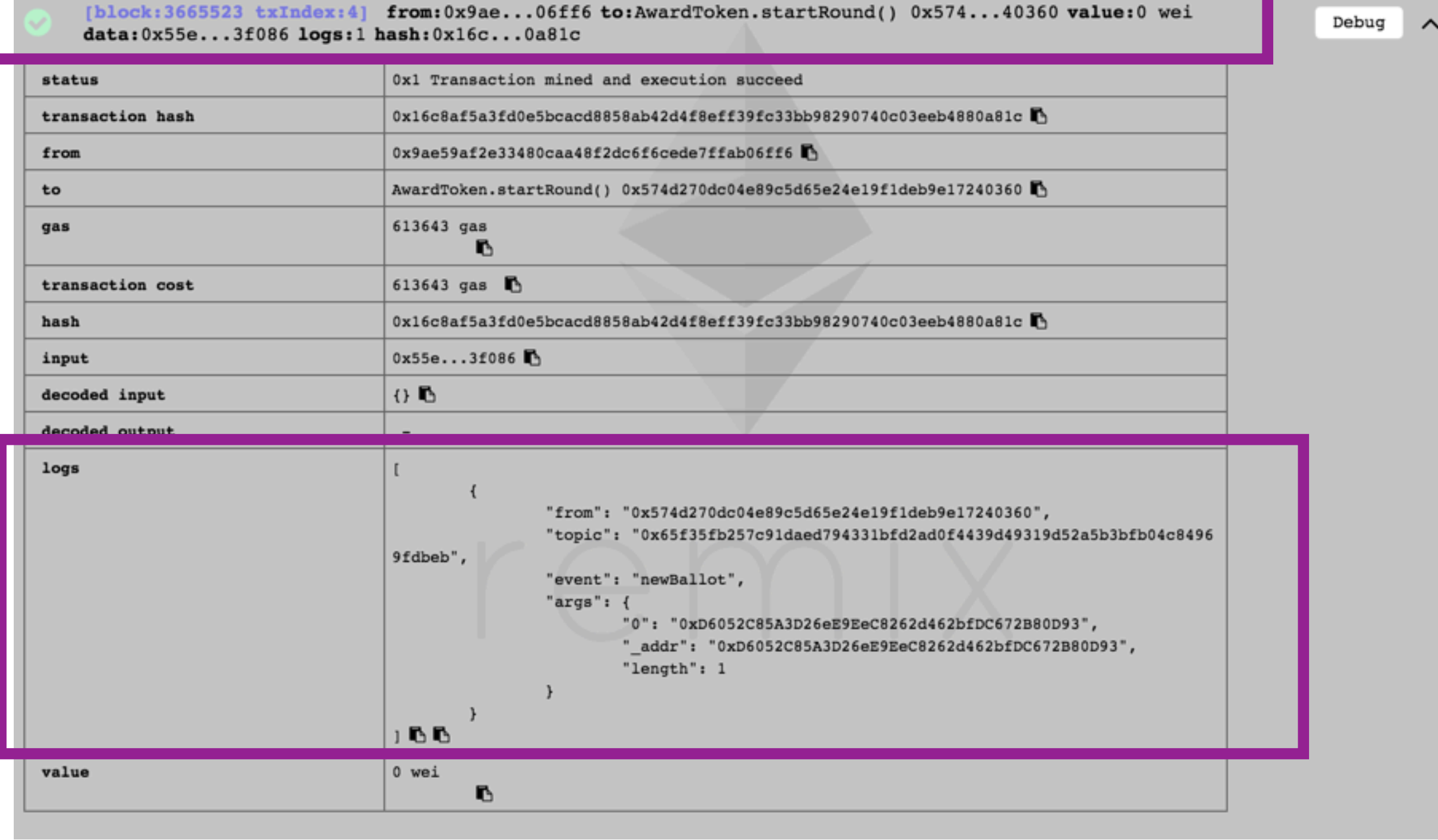

# Checkout the startRound function in the editor

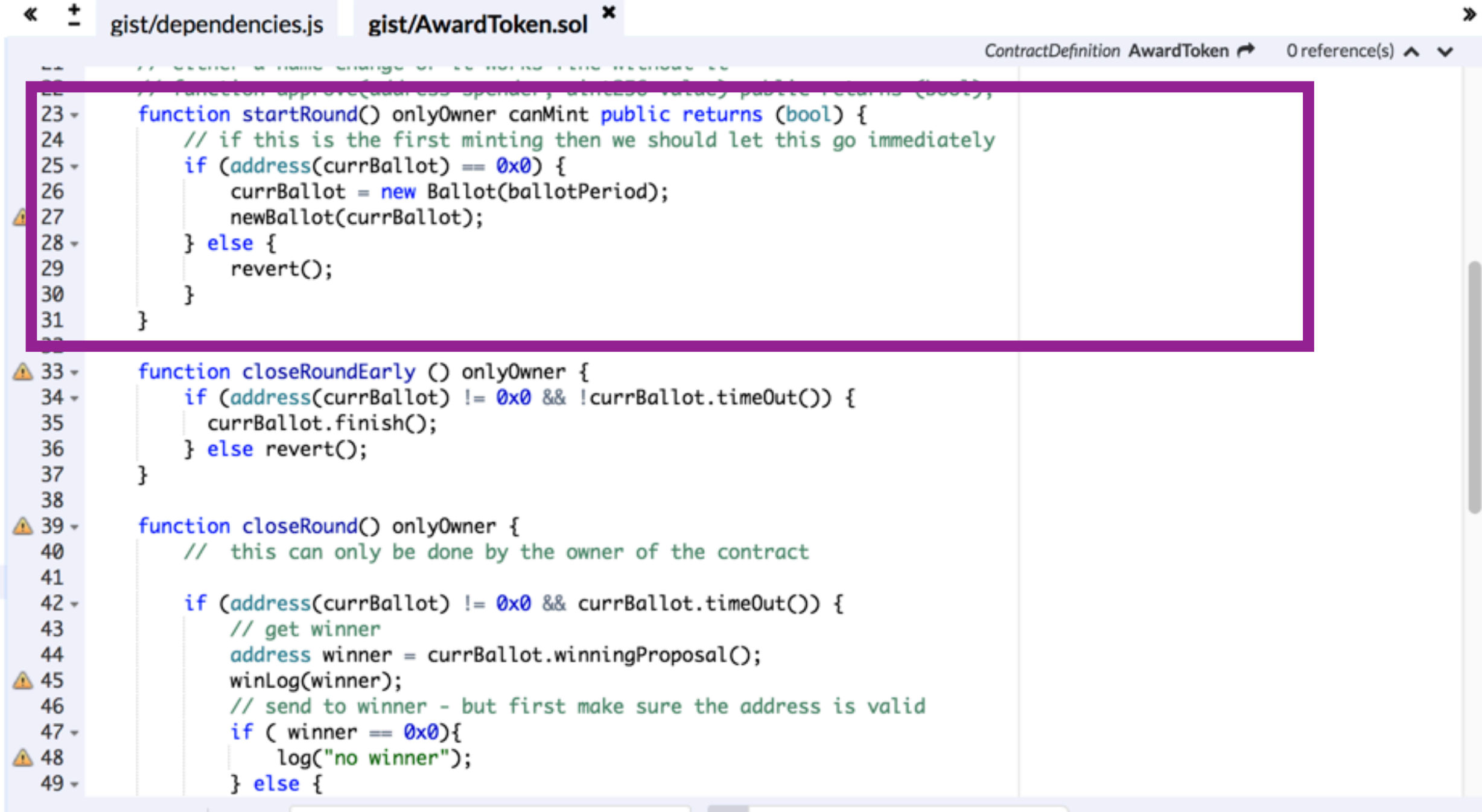

### Get ballot's address

#### Execute currBallot call

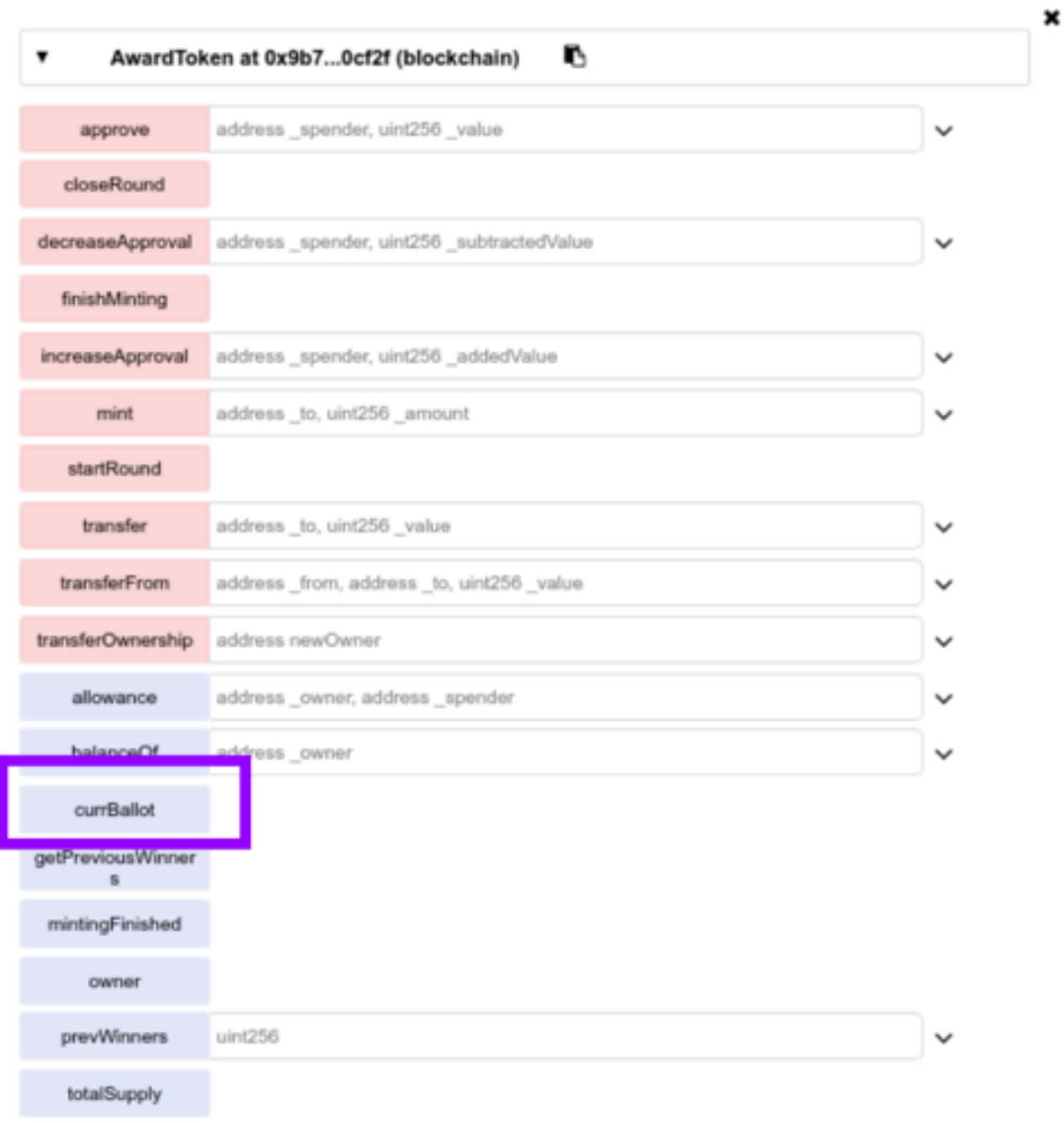

### Copy ballot's address currBallot output

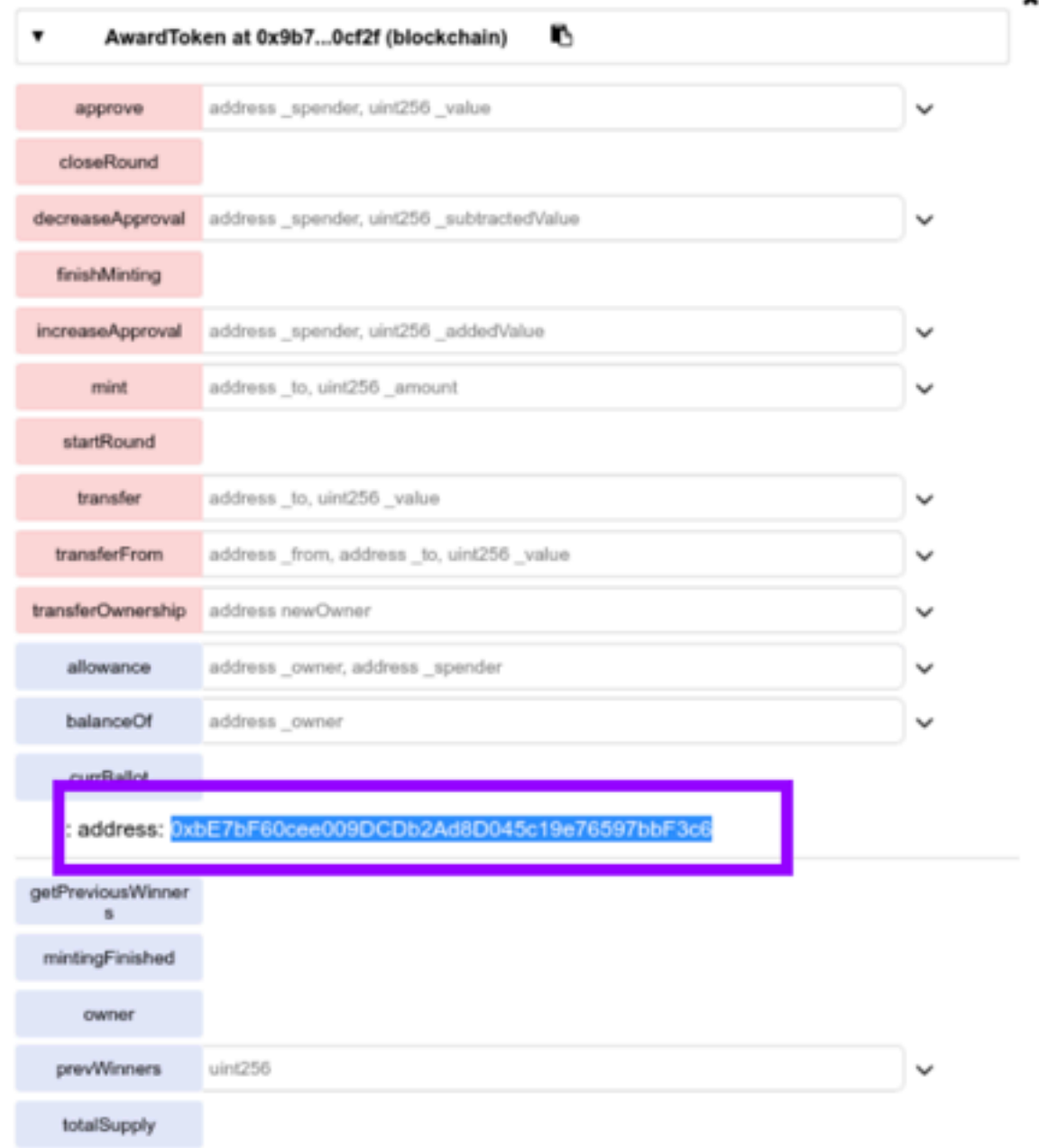

# Switch to Ballot

#### (which is loaded from AwardToken.sol)

#### Run tab: dropdown

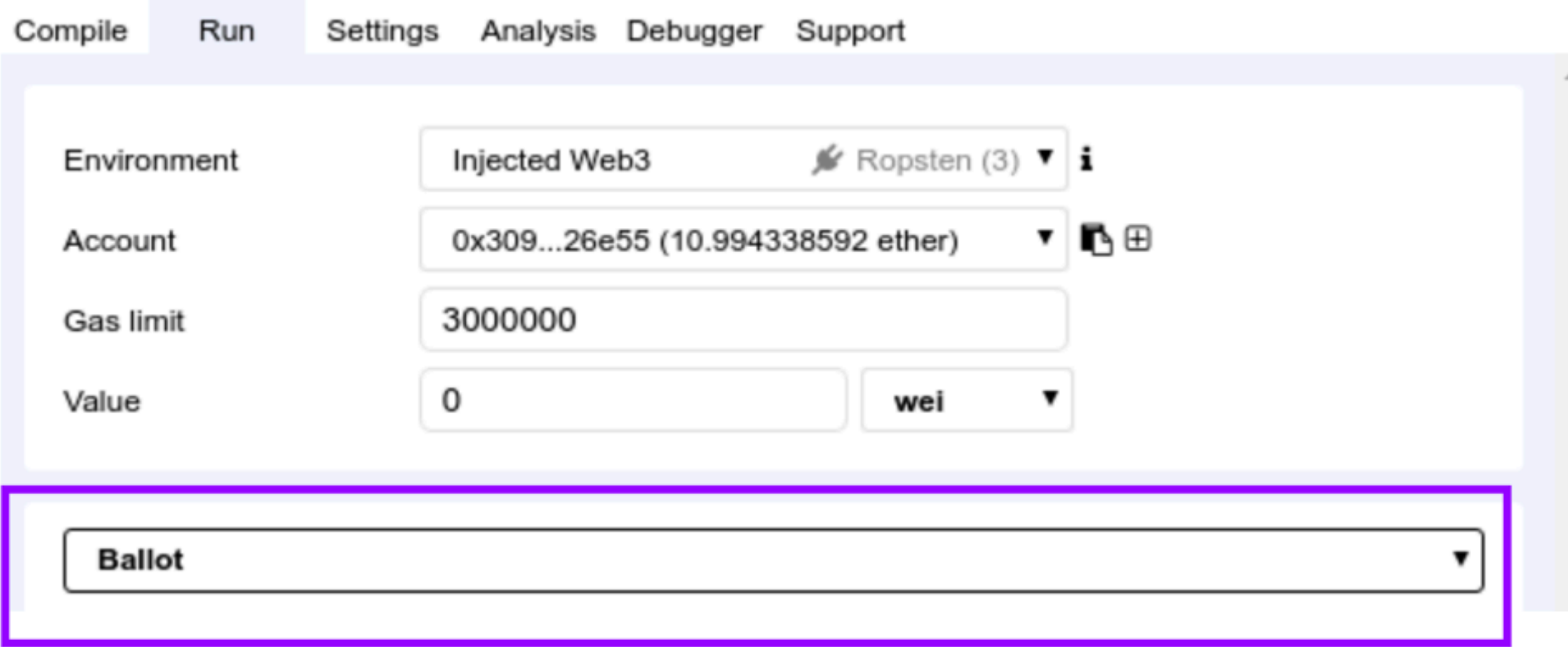

## Access Ballot contract

#### Paste address + click At Address

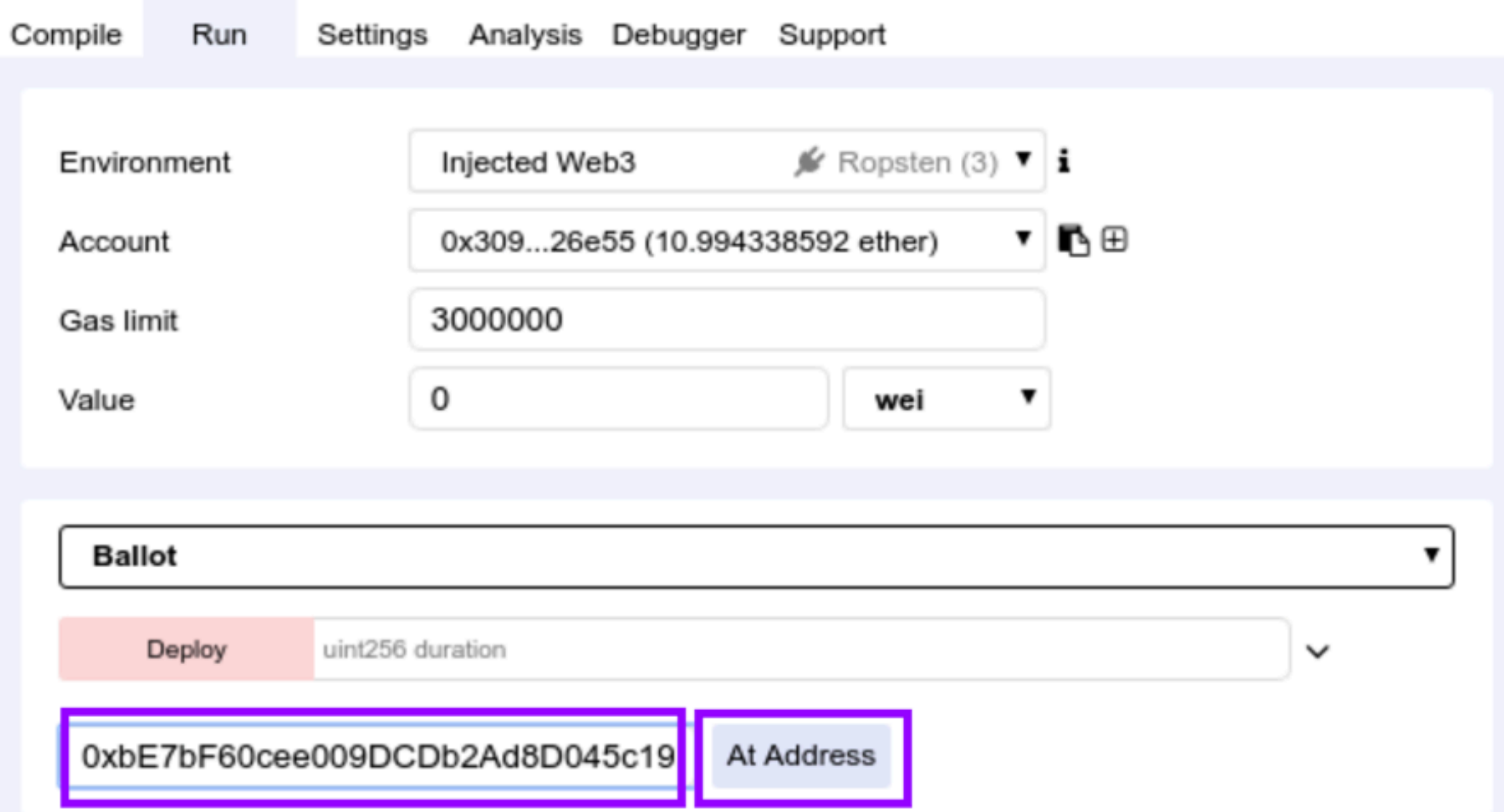

# See autogenerated UI

#### Interactive UI for Ballot.sol contract

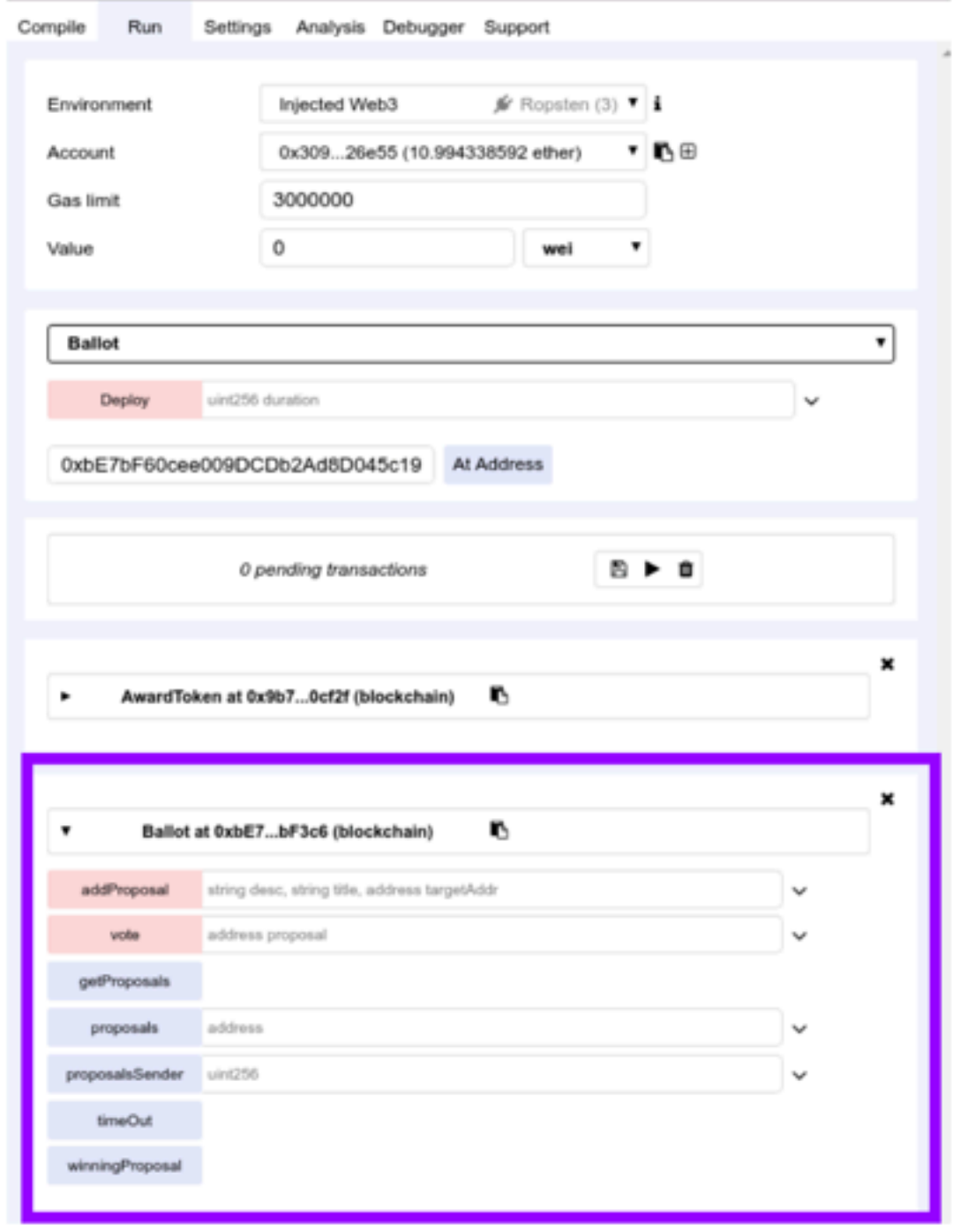

# Add a new proposal

Expand addProposal function

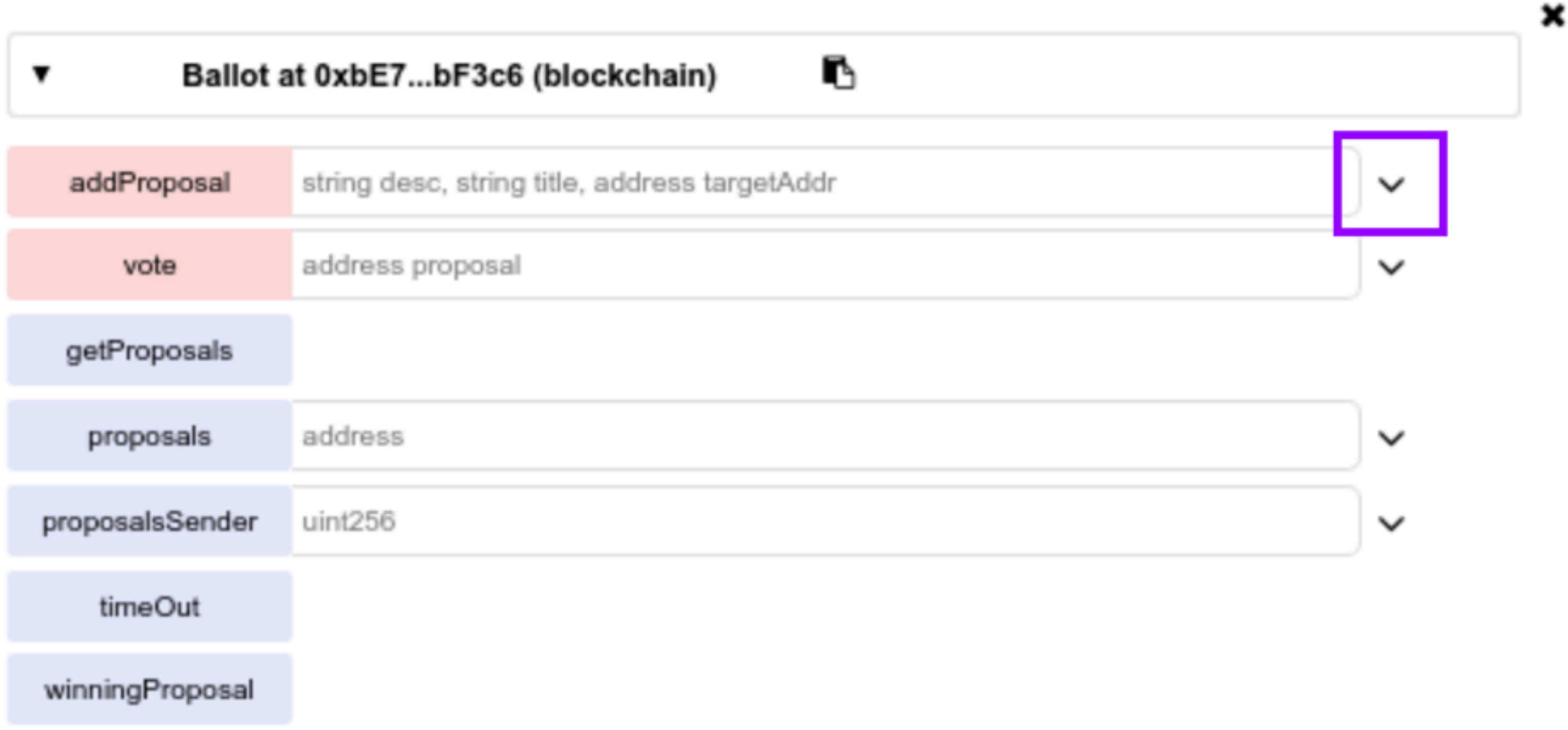

### Copy your address Run tab: Account

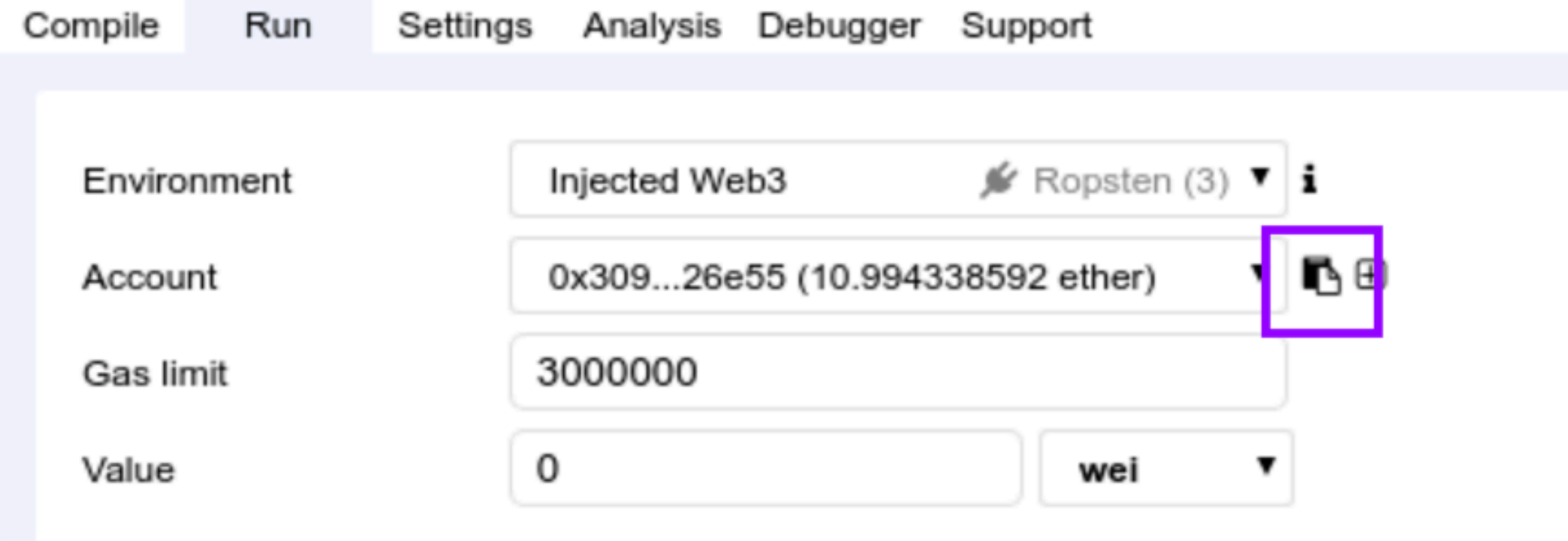

# Type a proposal

#### Run tab: Account

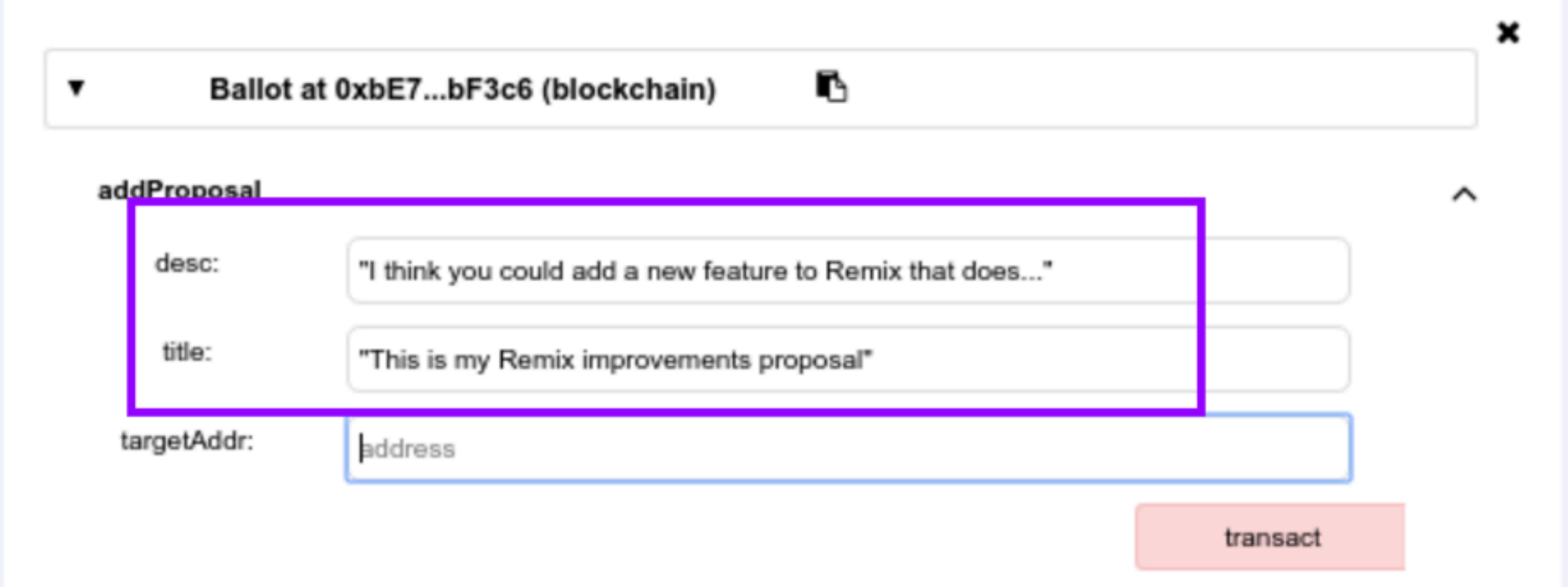

# Add your address

#### Paste the address

×

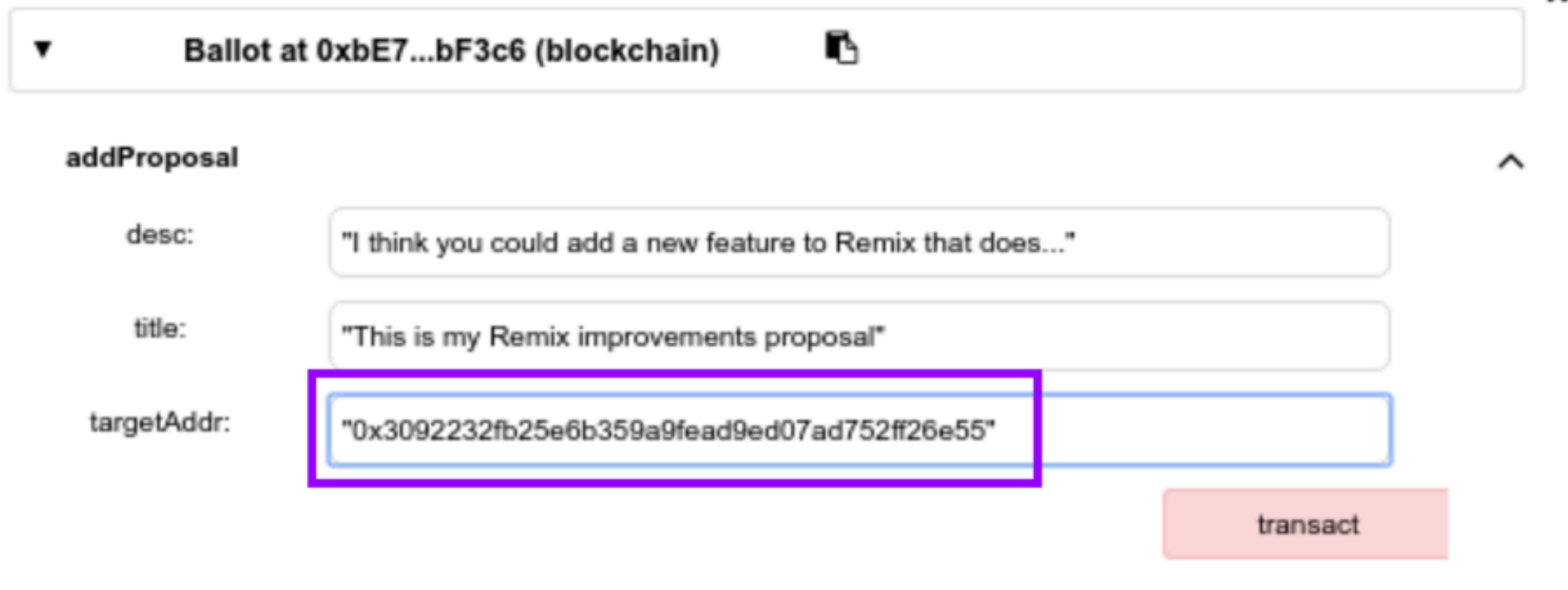

### Execute addProposal

#### transact button

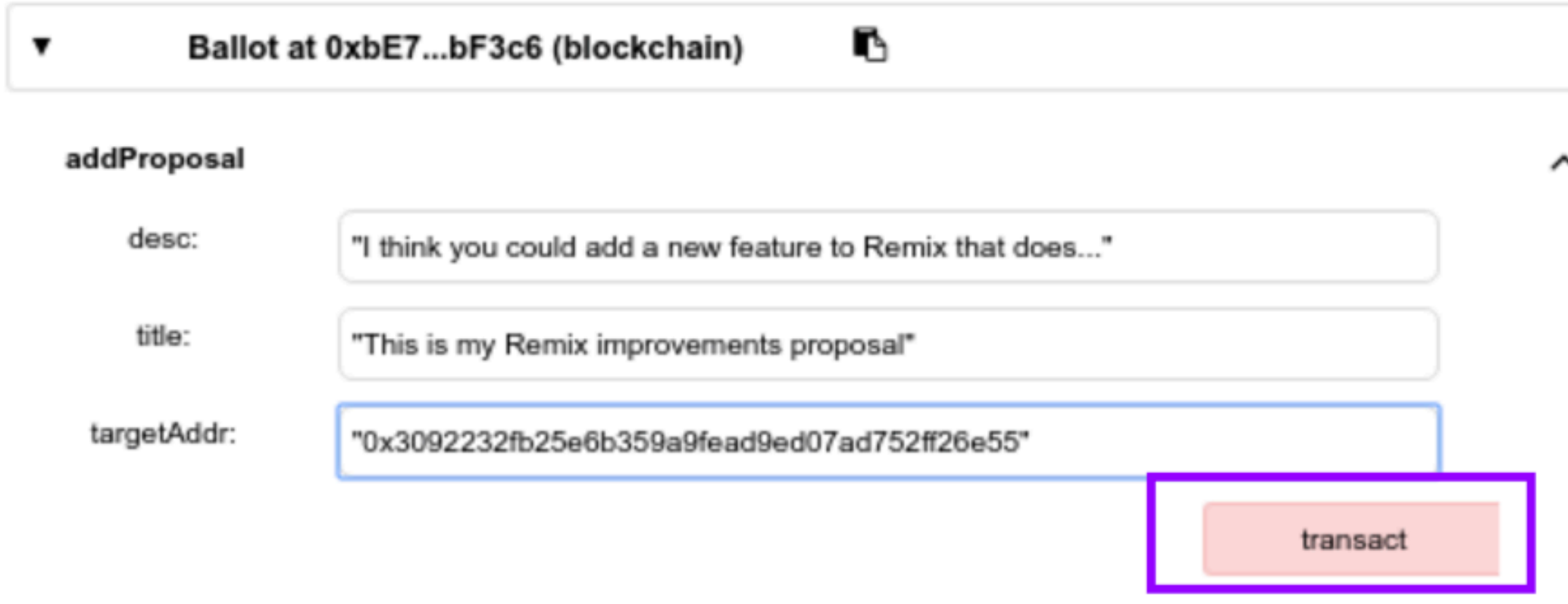

# Confirm the transaction

#### Submit button

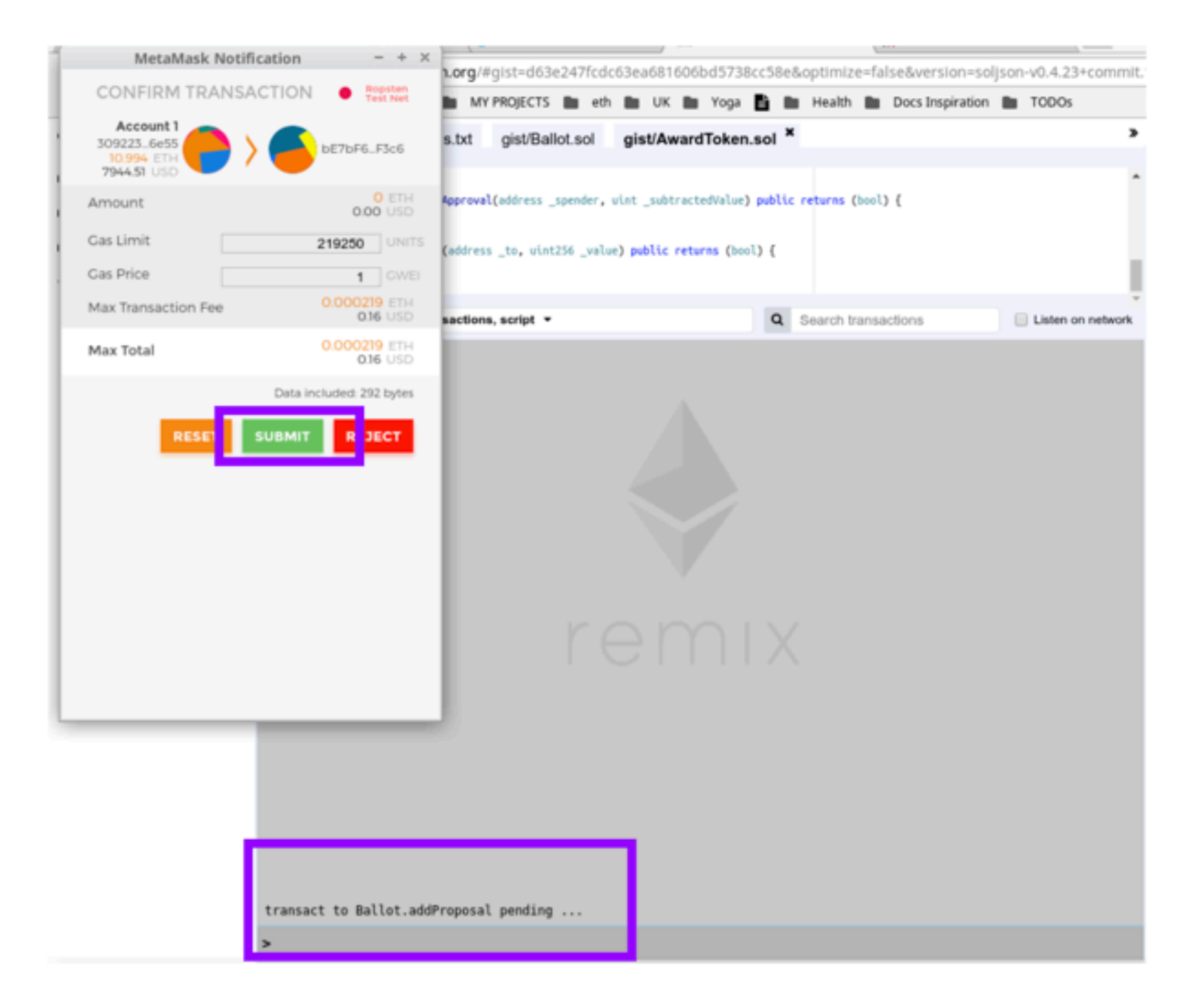

### Check if tx succeeded Terminal logs in Remix

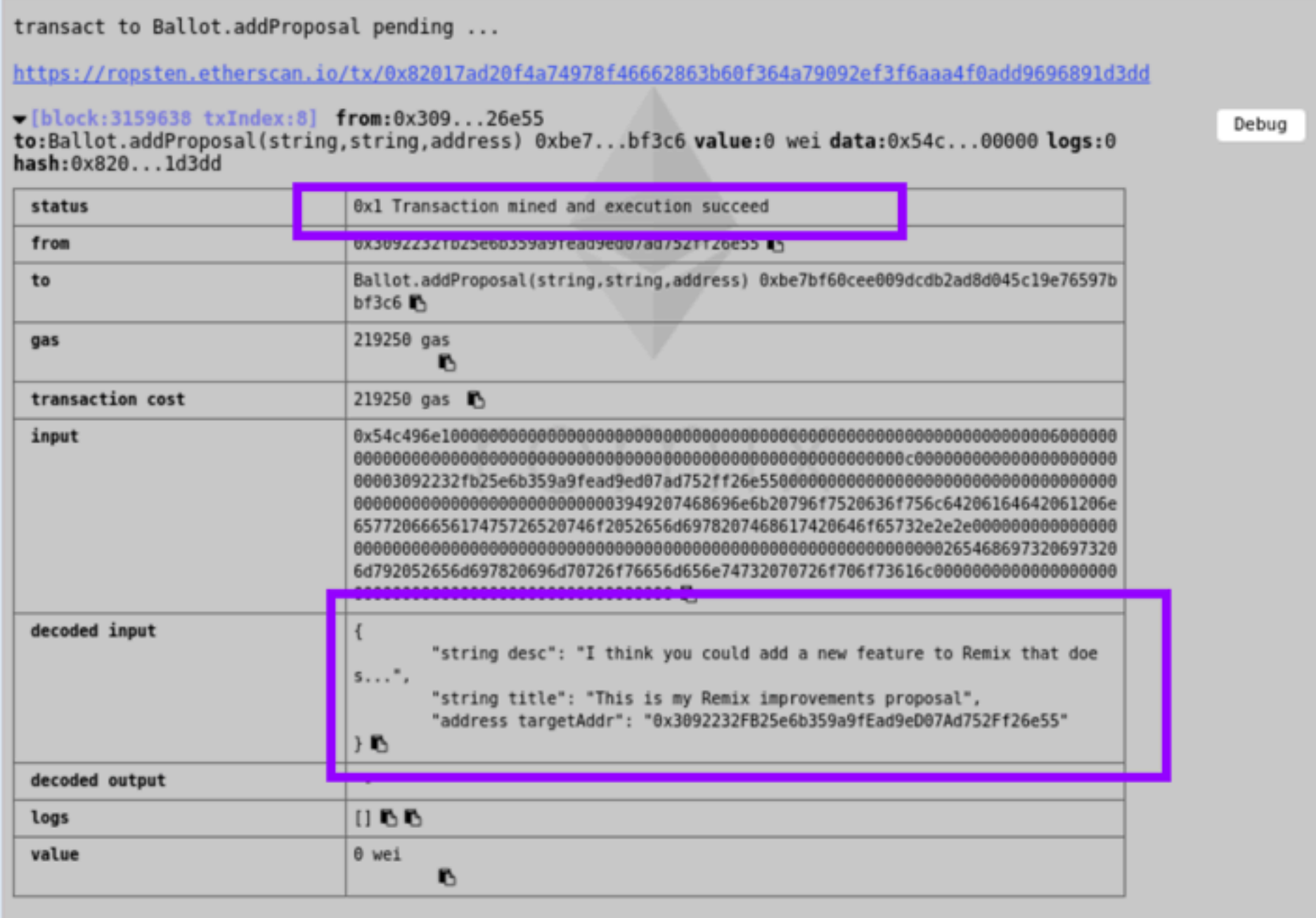

# Execute getProposals

#### getProposals call

×

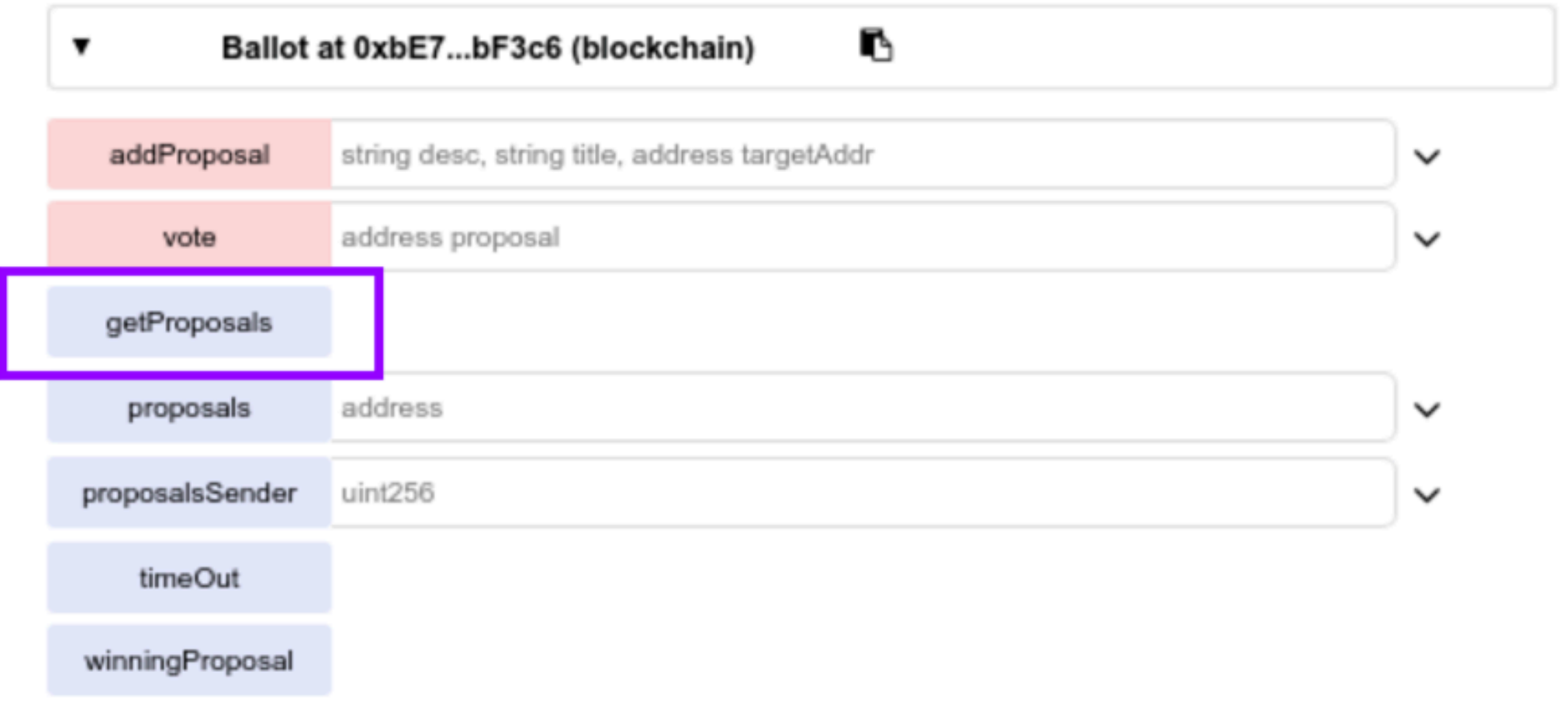

#### try it live!

# See Proposals Addresses

#### well in so far there will only be 1 address

Debug

call to Ballot.getProposals

Trom:0x3092232fb25e6b359a9fead9ed07ad752ff26e55 to:Ballot.getProposals()  $data: 0x625...64c48$ 

from 0x3092232fb25e6b359a9fead9ed07ad752ff26e55 to Ballot.getProposals() 0xbE7bF60cee009DCDb2Ad8D045c19e76597bbF3c6 0x62564c48 input 00 decoded input decoded output "0": "address[]: 0x3092232FB25e6b359a9fEad9eD07Ad752Ff26e55,0xFd0f51afb6 85Cd8735AfE7685D21355589602b8c,0x6Acd3829405CaFD677C7792c27a4c1c3013d7534" logs UDD

## Vote for one Proposal

#### Paste Proposal Address you want to vote for

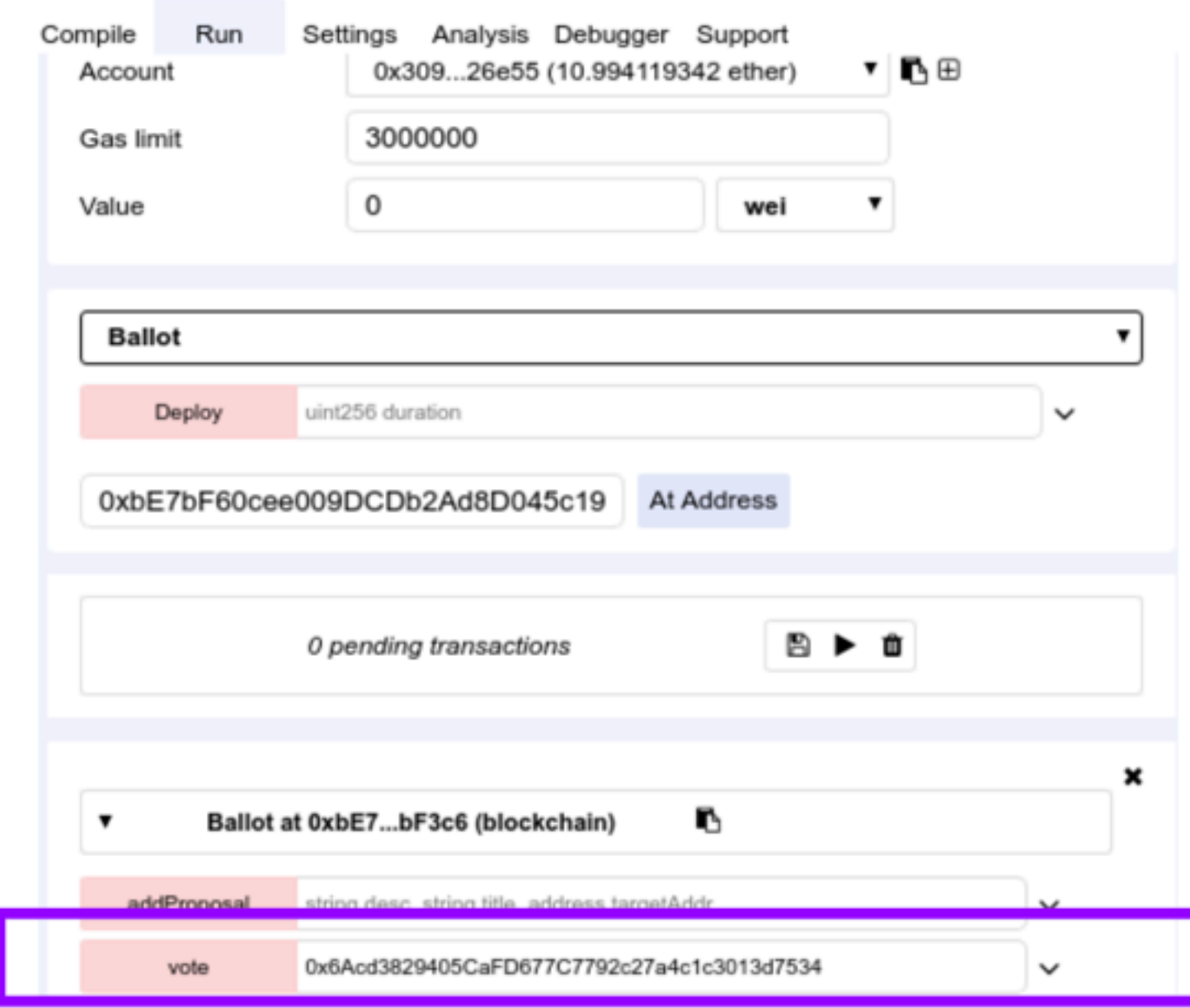

## Execute vote transaction

#### vote button

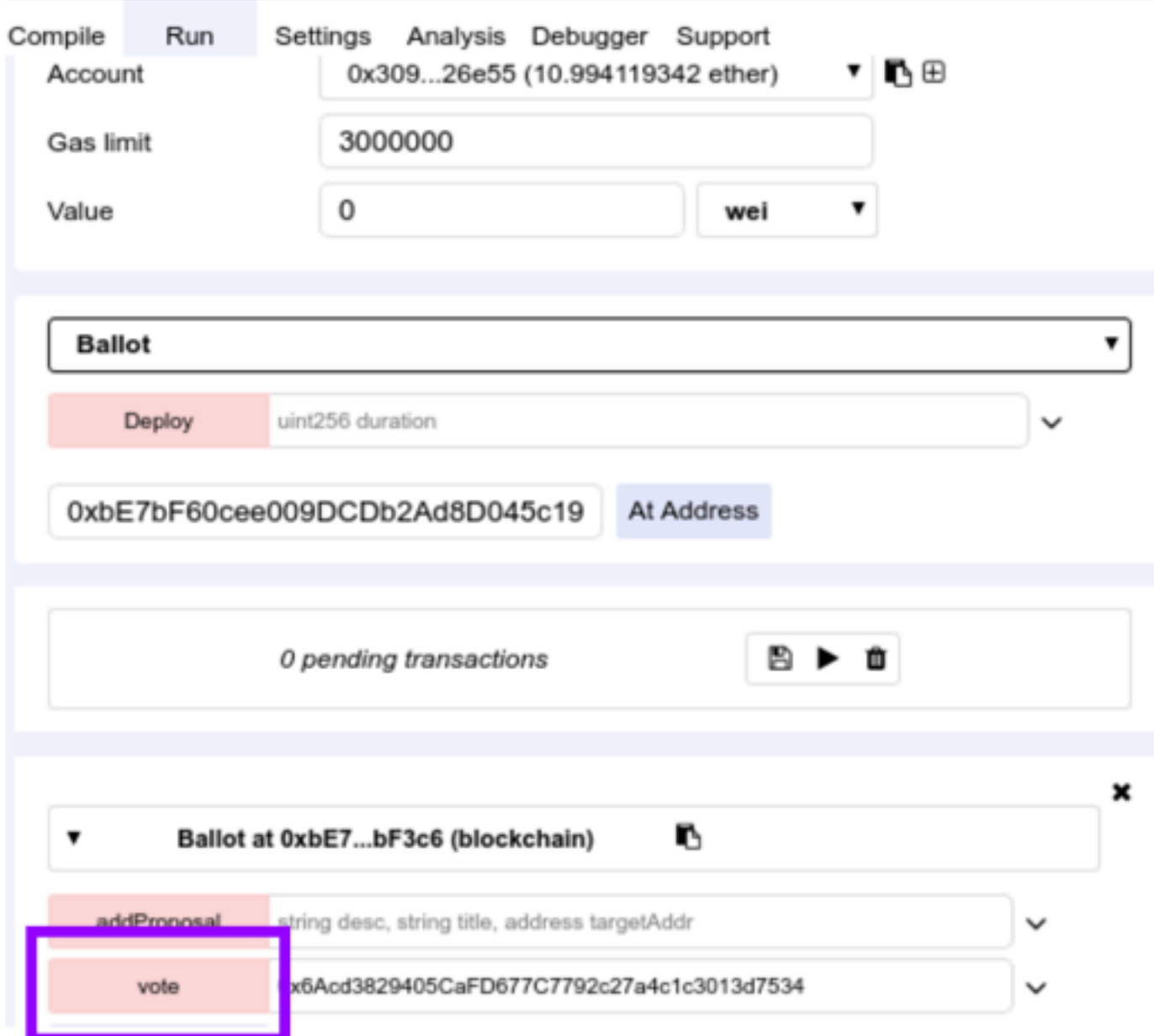

# Confirm the transaction

#### Submit button

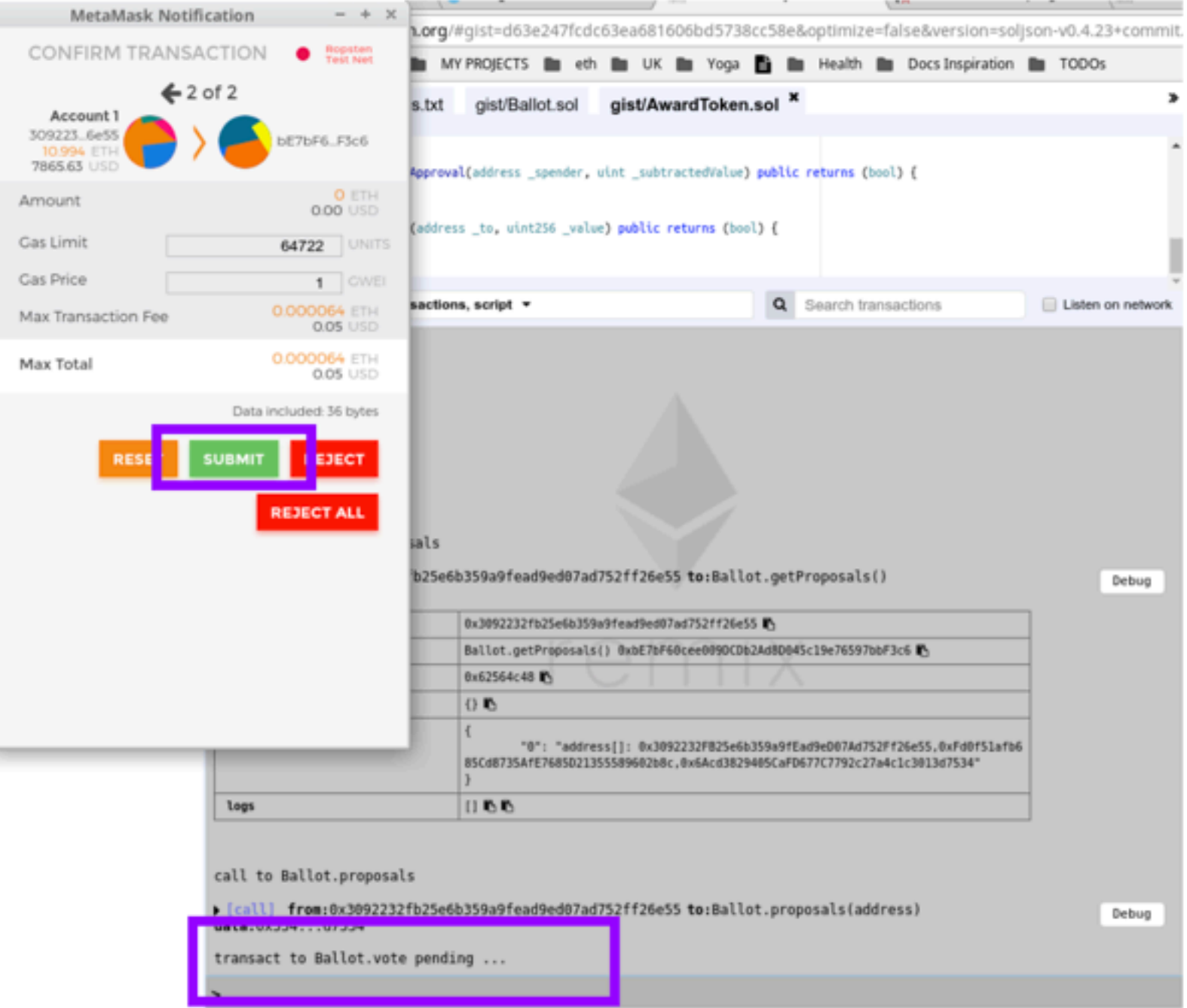

# Check if tx succeeded

#### Terminal logs in Remix

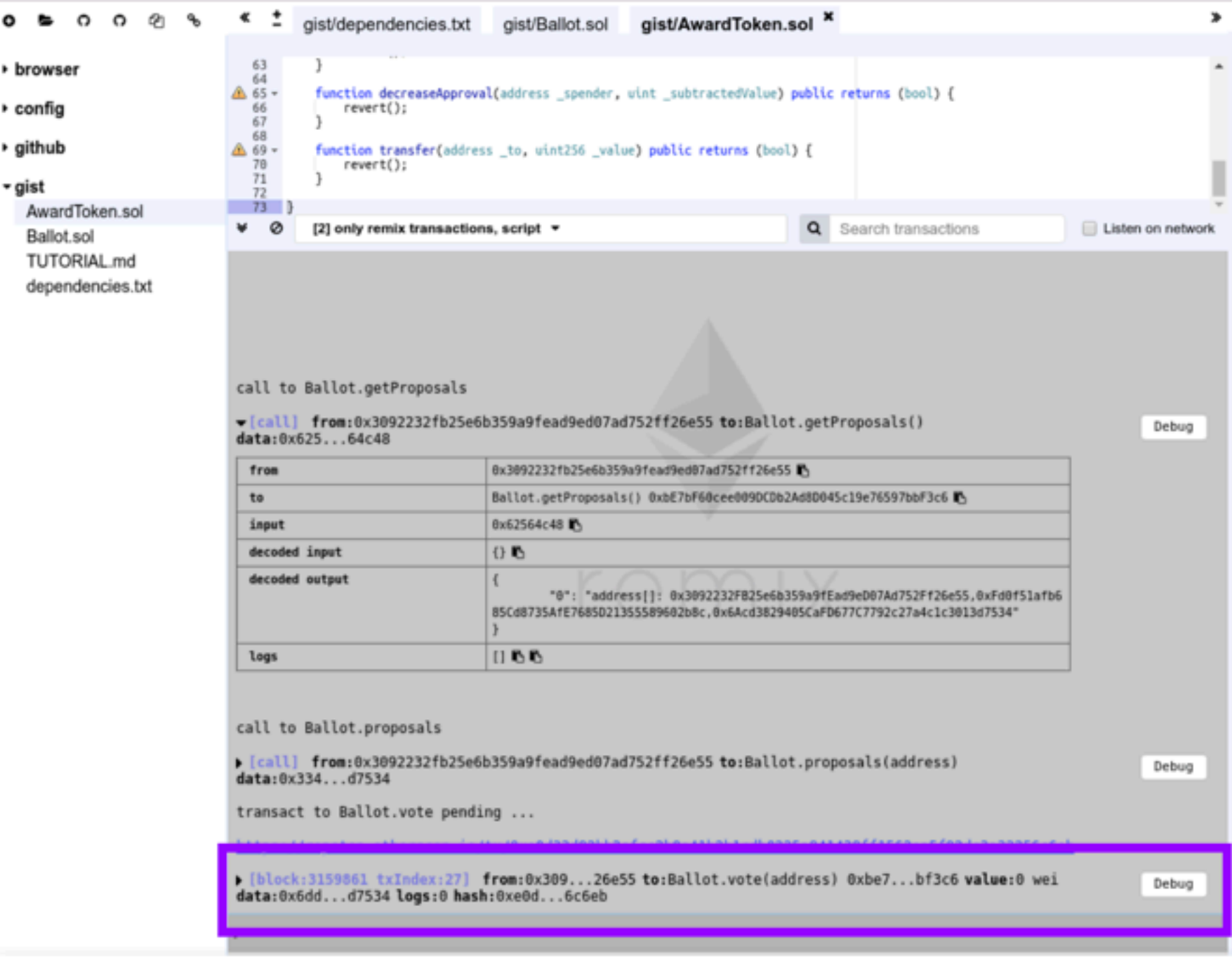

# Now let's try it out connecting a frontend

[http://bit.ly/remix-voting](https://ninabreznik.github.io/voting-ethereum-contract/)

#### To access our Award Token from this frontend you need the address of the Award Token.

Go to ethereum/remix-workshop to access the award token I just deployed

contract Ballot {

uint \_duration; uint \_startTime; struct Proposal { string description; string title; uint voteCount;

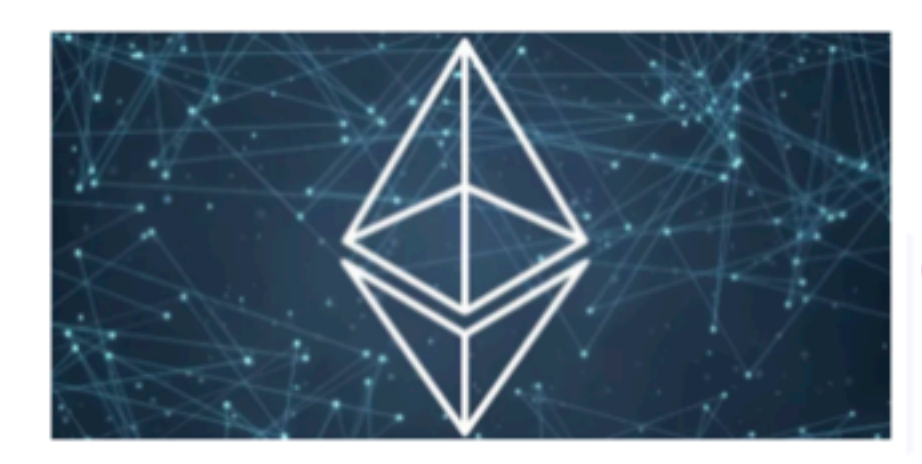

contract AwardToken is MintableToken { uint quantity; uint ballot $Period = 7$  hours; Ballot public currBallot; address[] public prevWinners;

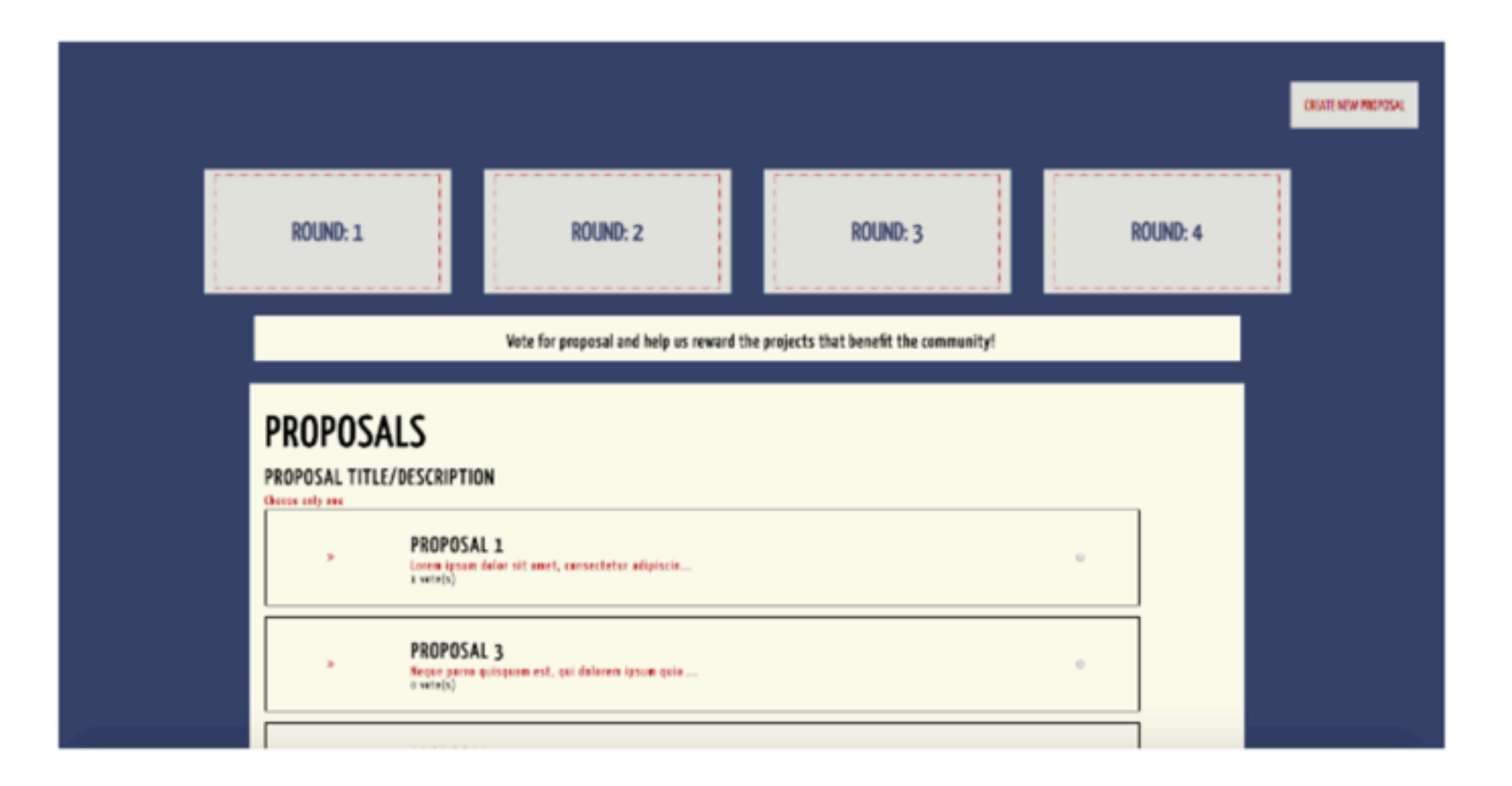

### Let's check results

[http://bit.ly/remix-voting](https://ninabreznik.github.io/voting-ethereum-contract/)

# Check the state of the contract

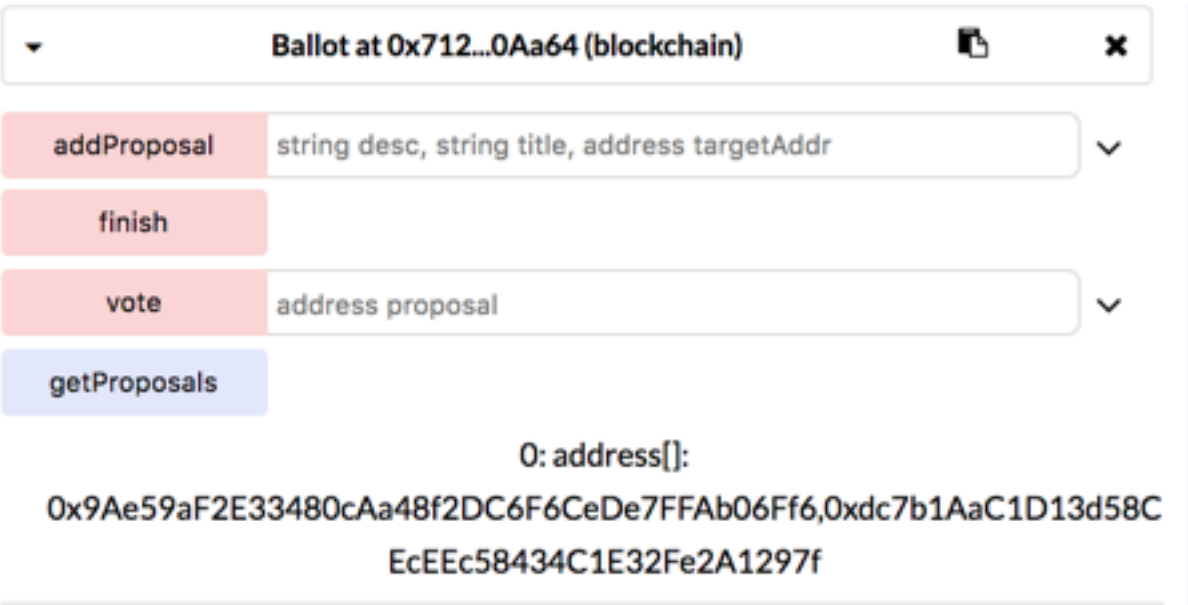

#### 2 proposals have been added

#### @ninabreznik @ryestew @yann300 @serapath @iurimatias

#### <http://bit.ly/remix-workshop-repository>

bit.ly/remix-workshop-repository Current AwardToken 0x0933e16e31e3f7cbbdcd2375c7b9a28fab7351fe